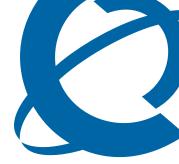

## BCM 4.0 for BCM1000 Installation and Maintenance Guide Addendum

## BCM 4.0

**Business Communications Manager** 

Document Status: **Standard** Document Version: **02** Part Code: **N0060603** Date: **June 2006** 

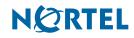

#### Copyright © 2006 Nortel Networks, All Rights Reserved

All rights reserved.

The information in this document is subject to change without notice. The statements, configurations, technical data, and recommendations in this document are believed to be accurate and reliable, but are presented without express or implied warranty. Users must take full responsibility for their applications of any products specified in this document. The information in this document is proprietary to Nortel Networks.

#### Trademarks

Nortel, the Nortel logo, and the Globemark are trademarks of Nortel Networks.

Microsoft, MS, MS-DOS, Windows, and Windows NT are trademarks of Microsoft Corporation.

All other trademarks and registered trademarks are the property of their respective owners.

## SOFTWARE LICENSE

#### NORTEL NETWORKS INC. ("NORTEL NETWORKS") TELECOMMUNICATION PRODUCTS

THIS LEGAL DOCUMENT IS A LICENSE AGREEMENT ("License") BETWEEN YOU, THE END-USER ("CUSTOMER") AND NORTEL NETWORKS. PLEASE READ THIS LICENSE CAREFULLY BEFORE USING THE SOFTWARE. BY USING THIS SOFTWARE, YOU, THE CUSTOMER, ARE AGREEING TO BE BOUND BY THE TERMS OF THIS LICENSE. IF YOU DO NOT AGREE TO THE TERMS OF THIS LICENSE, RETURN THE UNUSED SOFTWARE AND THE ASSOCIATED DOCUMENTATION TO NORTEL NETWORKS THROUGH A NORTEL NETWORKS AUTHORIZED DISTRIBUTOR WITHIN FIVE (5) DAYS OF YOUR ACQUISITION OF THE SOFTWARE FOR A REFUND.

Subject to the terms hereinafter set forth, NORTEL NETWORKS grants to CUSTOMER and/or its representatives, with a "need to know," a personal, non-exclusive license (1) to use the licensed software, proprietary to NORTEL NETWORKS or its suppliers and (2) to use the associated documentation. CUSTOMER is granted no title or ownership rights, in or to the licensed software, in whole or in part, and CUSTOMER acknowledges that title to and all copyrights, patents, trade secrets and/or any other intellectual property rights to and in all such licensed software and associated documentation are and shall remain the property of NORTEL NETWORKS and/or NORTEL NETWORKS' suppliers. The right to use licensed software may be restricted by a measure of usage of applications based upon number of lines, number of ports, number of terminal numbers assigned, number of users, or some similar measure. Expansion beyond the specified usage level may require payment of an incremental charge or another license fee.

NORTEL NETWORKS considers the licensed software to contain "trade secrets" of NORTEL NETWORKS and/or its suppliers. Such "trade secrets" include, without limitation thereto, the specific design, structure and logic of individual licensed software programs, their interactions with other portions of licensed software, both internal and external, and the programming techniques employed therein. In order to maintain the "trade secret" status of the information contained within the licensed software, the licensed software is being delivered to CUSTOMER in object code form only.

NORTEL NETWORKS or any of its suppliers holding any intellectual property rights in any licensed software, and/or any third party owning any intellectual property rights in software from which the licensed software was derived, are intended third party beneficiaries of the License. All grants of rights to use intellectual property intended to be accomplished by this License are explicitly stated. No other grants of such rights shall be inferred or shall arise by implication.

CUSTOMER warrants to NORTEL NETWORKS that CUSTOMER is not purchasing the rights granted by this License in anticipation of reselling those rights.

#### CUSTOMER shall:

- Hold the licensed software in confidence for the benefit of NORTEL NETWORKS and/or NORTEL NETWORKS' suppliers using no less a degree of care than it uses to protect its own most confidential and valuable information; and
- Keep a current record of the location of each copy of licensed software made by it; and
- Install and use each copy of licensed software only on a single CPU at a time (for this purpose, single CPU shall include systems with redundant processing units); and

- Affix to each copy of licensed software made by it, in the same form and location, a reproduction of the copyright notices, trademarks, and all other proprietary legends and/or logos of NORTEL NETWORKS and/or NORTEL NETWORKS' suppliers, appearing on the original copy of such licensed software delivered to CUSTOMER; and retain the same without alteration on all original copies; and
- Issue instructions to each of its authorized employees, agents and/or representatives to whom licensed software is disclosed, advising them of the confidential nature of such licensed software and to provide them with a summary of the requirements of this License; and
- Return the licensed software and all copies through an Authorized Distributor to NORTEL NETWORKS at such time as the CUSTOMER chooses to permanently cease using it.

CUSTOMER shall not:

- Use licensed software (i) for any purpose other than CUSTOMER's own internal business purposes and (ii) other than as provided by this License; or
- Allow anyone other than CUSTOMER's employees, agents and/or representatives with a "need to know" to have physical access to licensed software; or
- Make any copies of licensed software except such limited number of object code copies in machine readable form only, as may be reasonably necessary for execution or archival purposes only; or
- Make any modifications, enhancements, adaptations, or translations to or of licensed software, except as may result from those CUSTOMER interactions with the licensed software associated with normal use and explained in the associated documentation; or
- Attempt to reverse engineer, disassemble, reverse translate, decompile, or in any other manner decode licensed software, in order to derive the source code form or for any other reason; or
- Make full or partial copies of any documentation or other similar printed or machine-readable matter provided with licensed software unless the same has been supplied in a form by NORTEL NETWORKS intended for periodic reproduction of partial copies; or
- Export or re-export licensed software and/or associated documentation by downloading or otherwise from the fifty states of the United States and the District of Columbia.

PLEASE REFER TO THE NEXT PAGE

Except for Java Product (as defined herein below), CUSTOMER may assign collectively its rights under this License to any subsequent owner of the associated hardware, but not otherwise, subject to the payment of the then current license fee for new users, if any. No such assignment shall be valid until CUSOMTER (1) has delegated all of its obligations under this License to the assignee; and (2) has obtained from the assignee an unconditional written assumption of all such obligations; and (3) has provided NORTEL NETWORKS a copy of such assignment, delegation and assumption; and (4) has transferred physical possession of all licensed software and all associated documentation to the assignee and destroyed all archival copies. Except as provided, neither this License nor any rights acquired by CUSTOMER through this License are assignable. Any attempted assignment of rights and/or transfer of licensed software not specifically allowed shall be void and conclusively presumed a material breach of this License.

If NORTEL NETWORKS (i) claims a material breach of this License, and (ii) provides written notice of such claimed material breach to CUSTOMER and (iii) observes that such claimed material breach remains uncorrected and/or unmitigated more than thirty (30) days following CUSTOMER's receipt of written notice specifying in reasonable detail the nature of the claimed material breach, then CUSTOMER acknowledges that this License may be immediately terminated by NORTEL NETWORKS and CUSTOMER further acknowledges that any such termination shall be without prejudice to any other rights and remedies that NORTEL NETWORKS may have at law or in equity.

EXPRESS LIMITED WARRANTIES FOR ANY ITEM OF LICENSED SOFTWARE, IF ANY, WILL BE SOLELY THOSE GRANTED DIRECTLY TO CUSTOMER BY DISTRIBUTOR. OTHER THAN AS SET FORTH THEREIN, THIS LICENSE DOES NOT CONFER ANY WARRANTY TO CUSTOMER FROM OR BY NORTEL NETWORKS.

THE LICENSED SOFTWARE IS PROVIDED BY NORTEL NETWORKS "AS IS" AND WITHOUT WARRANTY OF ANY KIND OR NATURE, WRITTEN OR ORAL, EXPRESS OR IMPLIED, INCLUDING (WITHOUT LIMITATION) THE IMPLIED WARRANTIES OF MERCHANTABILITY AND OF FITNESS FOR A PARTICULAR PURPOSE.

THIS LIMITATION OF WARRNATIES WAS A MATERIAL FACTOR IN THE ESTABLISHMENT OF THE LICENSE FEE CHARGED FOR EACH SPECIFIC ITEM OF SOFTWARE LICENSED.

IN NO EVENT WILL NORTEL NETWORKS AND/OR NORTEL NETWORKS' SUPPLIERS AND THEIR DIRECTORS, OFFICERS, EMPLOYEES OR AGENTS BE LIABLE TO OR THROUGH CUSTOMER FOR INCIDENTAL, INDIRECT, SPECIAL, CONSEQUENTIAL, PUNITIVE, OR EXEMPLARY DAMAGES OF ANY KIND, INCLUDING LOST PROFITS, LOSS OF BUSINESS OR BUSINESS INFORMATION, BUSINESS INTERRUPTION, OR OTHER ECONOMIC DAMAGE, AND FURTHER INCLUDING INJURY TO PROPERTY, AS A RESULT OF USE OR INABILITY TO USE THE LICENSED SOFTWARE OR BREACH OF ANY WARRANTY OR OTHER TERM OF THIS LICENSE, REGARDLESS OF WHETHER NORTEL NETWORKS AND/OR NORTEL NETWORKS' SUPPLIERS WERE ADVISED, HAD OTHER REASON TO KNOW, OR IN FACT KNEW OF THE POSSIBILITY THEREOF.

Restricted Rights. Use, duplication or disclosure by the United States government is subject to the restrictions as set forth in the Right in Technical Data and Computer Software Clauses in DFARS 252.227-7013(c) (1) (ii) and FAR 52.227-19(c) (2) as applicable.

The rights and obligations arising under this License shall be construed in accordance with the laws of the State of Tennessee. If for any reason a court of competent jurisdiction finds any provision of this License or portion thereof to be unenforceable, that provision of the License shall be enforced to the maximum extent permissible so as to effect the intent of the parties and the remainder of this License shall continue in full force and effect.

This License constitutes the entire agreement between the parties with respect to the use of the licensed software and the associated documentation, and supersedes all prior or contemporaneous understandings or agreements, written or oral, regarding such subject matter. No amendment to or modification of this License will be binding unless in writing and signed by a duly authorized representative of NORTEL NETWORKS.

# Contents

| Chapter 1 About this document                                                                              |
|----------------------------------------------------------------------------------------------------|
| How to use this addendum                                                                                   |
| What's new in BCM 4.0                                                                                      |
| Chapter 2 Documentation updates for BCM 4.0                                                                |
| General changes                                                                                            |
| Page 3, Preface                                                                                            |
| Page 22, Data networking components 11                                                                     |
| Page 23, MSC IP call processing hardware11                                                                 |
| Page 33, Chapter 2, Telephony hardware 12                                                                  |
| Page 44, Analog station modules and analog devices                                                         |
| Page 52, Legacy mobility equipment                                                                         |
| Page 55, Chapter 3, Auxiliary equipment                                                                    |
| Page 64, Explaining double density 14                                                                      |
| Page 64, Setting offsets                                                                                   |
| Page 69, Environment checklist                                                                             |
| Page 70, Electrical requirements 14                                                                        |
| Page 88, Double density example 14                                                                         |
| Page 110, Shutting down the system                                                                         |
| Performing a system shutdown 15                                                                            |
| Pages 126–131, Setting initial system configurations                                                       |
| Pages 131, Entering the software keycodes                                                                  |
| Pages 144-146, Telephone port and DN cross-reference                                                       |
| Pages 160–161, New chapters 17                                                                             |
| Pages 168–169, Shutting down the system software <i>and</i><br>Shutting down the system hardware           |
| Page 171, Software restart                                                                                 |
| Page 179, Initializing the hard disk (single-disk system BCM 2.5/2.5.1)                                    |
| Page 182, Initializing the hard disk (single-disk system BCM 3.0)                                          |
| Page 184, Initializing the hard disk (single-disk system BCM 3.01                                          |
| and newer systems)                                                                                         |
| Initializing the hard disk                                                                                 |
| Page 196, Controlling and monitoring mirroring operations                                                  |
| Page 229, Determining the status of a telephone                                                            |
| Page 230, Moving telephones       20         Page 233, Appendix A, Defining region-based defaults       20 |
|                                                                                                    |
| Page 254, Set DNs and port numbers 20                                                                      |

| Appendix A<br>Getting started                                   | 1 |
|-----------------------------------------------------------------|---|
| About this guide                                                | 1 |
| Audience                                                        |   |
| Acronyms                                                        |   |
| Symbols and conventions used in this guide                      | 3 |
| Related publications                                            | 5 |
| How to get help                                                 | 6 |
| Appendix B                                                      |   |
| Initializing the system                                         | 9 |
| Data parameter requirements                                     | 9 |
| Using the default BCM system IP address                         |   |
| Using the Ethernet crossover cable                              |   |
| Setting the crossover connections                               |   |
| Connecting through Ethernet crossover cable                     |   |
| Connecting through the serial port                              |   |
| Null modem cable setup                                          |   |
| To display the configuration menus                              |   |
| Software keycode                                                |   |
| Regenerating a keycode after system replacement                 |   |
| Next step                                                       | 4 |
| Appendix C                                                      | _ |
| Configuring the BCM system                                      | 5 |
| Initial parameters overview                                     |   |
| Startup parameters overview                                     | 7 |
| Appendix D                                                      |   |
| Using Telset Administration to set the basic parameters         | 9 |
| Configuring the initial parameters                              |   |
| Next step                                                       |   |
|                                                                 | Č |
| Appendix E<br>Using Element Manager to set the basic parameters | 5 |
|                                                                 |   |
| Prerequisites                                                   |   |
| Accessing the BCM system                                        |   |
| Configuring the initial parameters                              |   |
| Configuring the startup parameters                              |   |
| Next step                                                       | С |

| Appendix F<br>Completing the initial installation (optional)57 |
|----------------------------------------------------------------|
| Configuring the media bay module                               |
| Configuring modem settings                                     |
| Checking for software updates                                  |
| Configuring voice mail                                         |
| Customizing security policies                                  |
| Performing a backup                                            |
| Appendix G<br>Market profile attributes                        |
| Media bay module availability                                  |
| FEM MBM–Norstar trunk cartridge combinations                   |
| Time zones and language information                            |
| Time and date format based on language63                       |
| Language support for South America and Central America         |
| Caller ID display formats                                      |
| Core parameters for market profiles                            |
| Global analog trunk parameters                                 |
| GASM8 parameters                                               |
| ISDN line services                                             |
| Analog and digital trunk types                                 |

# Chapter 1 About this document

The purpose of this addendum is to provide updates to the *BCM1000 Installation and Maintenance Guide* (N0008587 01) for the release of BCM 4.0 software.

For information on upgrading to BCM 4.0 software, refer to the Upgrade Guide for BCM 4.0.

#### How to use this addendum

To perform installation and maintenance of a BCM1000 system running BCM 4.0 software, use the *BCM1000 Installation and Maintenance Guide* (N0008587 01) for BCM 3.7 as the main document. Then refer to this addendum for updates and changes to the installation and maintenance information for BCM 4.0 software.

#### What's new in BCM 4.0

The primary changes from BCM 3.7 to BCM 4.0 are:

- **Operating system:** A Linux operating system (OS) replaces Windows NT® Embedded for BCM 4.0 systems.
- Element Manager: Element Manager replaces Unified Manager as the primary BCM management tool. Use Element Manager to configure a BCM 4.0 system; Unified Manager does not function with a BCM 4.0 system. If you need to configure a pre-BCM 4.0 system (for example, BCM 3.6/3.7), then you must use Unified Manager; Element Manager does not function with a pre-BCM 4.0 system.
- New IP Phone support: BCM 4.0 supports the following new IP Phones: 1120, 1140, 2007, 2033, WLAN handset 2212, and the IP Phone KEM.
- Administrator account: In a BCM 4.0 system, the default administrator account is **nnadmin**, instead of ee\_admin, and the password is **PlsChgMe!**.
- **Keycode functionality:** You no longer require a keycode for each feature; you now require only one keycode to enable software features on the BCM 4.0 system. The single keycode is generated from multiple feature selections using the Nortel keycode retrieval system (KRS).
- Market profiles and software loads: In BCM 4.0, there are only three software loads (instead of the five for BCM 3.7); T1 CT2 and E1 CALA are removed. If the BCM 3.6/3.7 system was running a T1 CT2+ load then it is upgraded with a T1 Etiquette load and if it was running an E1 CALA load, then it is upgraded with an E1 Global load. These changes are automatically implemented as part of the upgrade process; no user intervention is required.
- **Telset administration:** BCM 4.0 supports Telset administration (see *BCM 4.0 Telset Administration Guide*).
- USB support: BCM 4.0 adds support for USB ports on the BCM200/400 systems (not supported on BCM1000). This support includes file loading and UPS connection through the USB port.

→

- **UPS support over USB:** UPS connectivity through the USB port is supported in BCM 4.0 for the BCM200/400 system for graceful shutdown (not supported on BCM1000).
- **Multimedia Contact Center:** All custom files (html and txt) are case sensitive and must match the format shown in default interface folder in CallPilot Manager after upgrading to BCM 4.0. All custom interfaces created in BCM 3.6/3.7 are also case sensitive and must match the format shown in CallPilot Manager after upgrading to BCM 4.0.

Note: The Startup Profile is not available for BCM1000 systems.

## **Chapter 2** Documentation updates for BCM 4.0

This section provides updates to the *BCM1000 Installation and Maintenance Guide* (N0008587 01).

### **General changes**

The following changes apply throughout the document, even if not specifically identified:

- Replace references to Unified Manager with Element Manager. Any related procedures are documented, since Element Manager functions differently than Unified Manager.
- The *Programming Operations Guide* for BCM 3.7 does not exist in BCM 4.0. The content can be found in the *BCM 4.0 Administration Guide* and the *BCM 4.0 Networking Configuration Guide*.

You can also refer to the online Help within Element Manager for information on using Element Manager to configure and maintain your system.

• The Quick Start wizard (available in BCM 3.7) is not supported in BCM 4.0. The initial configuration of the system is done using Element Manager.

## Page 3, Preface

This chapter should be replaced with the chapter, "Getting started" on page 21.

### Page 22, Data networking components

The sentence, "Modem card (North American systems only) — a V.90 modem that sends and receives data using the public telephone system,"

should be, "Modem card (North American systems only) — a (V.90 or V.92) modem that sends and receives data using the public telephone system."

### Page 23, MSC IP call processing hardware

The first bullet should be replaced with the following information.

DS30 buses are internal communication paths controlled by the MSC. Each DS30 bus
provides a possible 32 signaling channels (B1 and B2) and 32 media channels. In BCM 3.0
software, the B2 channels were reconfigured as B1 channels for station modules. As a result,
DS30 02 to 07 were configured to support 32 telephones on each bus configured with
DSM16+, DSM32+ modules set to double density. The ASM 8 module could also be
supported on all four offsets as of that software release.

## Page 33, Chapter 2, Telephony hardware

The following information should be deleted.

BCM 3.0 software introduced the concept of Full Double Density (FDD) and Partial Double Density (PDD). On the default system, DS30 02 to 05 were defaulted to FDD, which provides 32 new ports for connecting digital telephones. To use the FDD feature, DSM16+, DSM32+ media bay modules are configured to double density. DS30 06 and 07 default to PDD, but can be configured to FDD.

Warning: Changing DS30 06 and 07 to FDD

Once you change DS30 06 and 07 to FDD, Companion telephones can no longer be supported. This change cannot be reversed.

## Page 44, Analog station modules and analog devices

Table 6, Analog engineering specifications, should be replaced with the table below:

| Specification                                                                        | ATA2                                                                     | ASM8                                                                | ASM8+                                                               | GASM8                                                               | GASI                                                                |
|--------------------------------------------------------------------------------------|--------------------------------------------------------------------------|---------------------------------------------------------------------|---------------------------------------------------------------------|---------------------------------------------------------------------|---------------------------------------------------------------------|
| Ringing frequency<br>(North America)                                                 | 20 Hz ± 1 Hz                                                             | 20 Hz ± 1 Hz                                                        | 20 Hz ±1 Hz                                                         | 20 Hz ±1 Hz                                                         | 20 Hz ±1 Hz                                                         |
| Ringing frequency<br>(Europe)                                                        | 25 Hz ± 1 Hz                                                             | 25 Hz ± 1 Hz                                                        | 25 Hz ± 1 Hz                                                        | 25 Hz ± 1 Hz                                                        | 25 Hz ± 1 Hz                                                        |
| Ringing voltage (North<br>America)                                                   | 80 V rms ± 10%                                                           | 55 V rms ± 10%                                                      | 65 V rms ± 10%                                                      | 65 V rms ± 10%                                                      | 65 V rms ± 10%                                                      |
| Ringing voltage<br>(Europe)                                                          | 75 V rms +/-<br>10%                                                      | N/A                                                                 | 65 V rms ± 10%                                                      | 65 V rms ± 10%                                                      | 65 V rms ± 10%                                                      |
| Loop current                                                                         | 20 mA minimum                                                            | 20 mA minimum                                                       | 20 mA minimum                                                       | 20 mA minimum                                                       | 20 mA minimum                                                       |
| Battery feed voltage                                                                 | -48 V dc ± 10%                                                           | -48 V dc ± 10%                                                      | -29 V dc ± 10%                                                      | -48 V dc ± 10%                                                      | -48 V dc ± 10%                                                      |
| FIC code                                                                             | OL13ABC                                                                  | N/A                                                                 | N/A                                                                 | N/A                                                                 | N/A                                                                 |
| Ringer equivalency number                                                            | 3                                                                        | 1                                                                   | 2                                                                   | 2                                                                   | 2                                                                   |
| ATA2 to BCM loop<br>resistance (cable only)                                          | 135 ohms<br>(800 m of<br>0.5-mm wire or<br>2600 ft of 24<br>AWG wire)    | N/A                                                                 | N/A                                                                 | N/A                                                                 | N/A                                                                 |
| Analog loop resistance<br>on terminal side for<br>voice applications<br>(cable only) | 1300 ohms<br>(7200 m of<br>0.5-mm wire or<br>26000 ft of 24<br>AWG wire) | 250 ohms (1538<br>m of 0.5-mm<br>wire or 5000 ft of<br>24 AWG wire) | 200 ohms (1231<br>m of 0.5-mm<br>wire or 4000 ft of<br>24 AWG wire) | 200 ohms (1231<br>m of 0.5-mm<br>wire or 4000 ft of<br>24 AWG wire) | 200 ohms (1231<br>m of 0.5-mm<br>wire or 4000 ft of<br>24 AWG wire) |
| Analog loop resistance<br>on terminal side for<br>data applications<br>(cable only)  | 200 ohms (1231<br>m of 0.5-mm<br>wire or 4000 ft of<br>24 AWG wire)      | 250 ohms (1538<br>m of 0.5-mm<br>wire or 5000 ft of<br>24 AWG wire) | 200 ohms (1231<br>m of 0.5-mm<br>wire or 4000 ft of<br>24 AWG wire) | 200 ohms (1231<br>m of 0.5-mm<br>wire or 4000 ft of<br>24 AWG wire) | 200 ohms (1231<br>m of 0.5-mm<br>wire or 4000 ft of<br>24 AWG wire) |

Table 6 ATA2, ASM8, ASM8+, GASM, and GASI analog device specifications (Sheet 1 of 2)

| Specification                                                                                    | ATA2                                                                             | ASM8                                                                           | ASM8+                                                                          | GASM8                                                                          | GASI                                                                           |
|--------------------------------------------------------------------------------------------------|----------------------------------------------------------------------------------|--------------------------------------------------------------------------------|--------------------------------------------------------------------------------|--------------------------------------------------------------------------------|--------------------------------------------------------------------------------|
| Input impedance at tip and ring                                                                  | 600 ohms                                                                         | 600 ohms                                                                       | 600 ohms                                                                       | 600 ohms                                                                       | 600 ohms                                                                       |
| Return loss                                                                                      | > 20 dB for 200<br>to 3400 Hz<br>(when<br>terminated with<br>600 ohms)           | > 20 dB for 200<br>to 3400 Hz<br>(when<br>terminated with<br>600 ohms)         | > 20 dB for 200<br>to 3400 Hz<br>(when<br>terminated with<br>600 ohms)         | > 20 dB for 200<br>to 3400 Hz<br>(when<br>terminated with<br>600 ohms)         | > 20 dB for 200<br>to 3400 Hz<br>(when<br>terminated with<br>600 ohms)         |
| Insertion loss on an internal call                                                               | ATA2 to BCM loss 3.0 dB $\pm$ 0.5 dB                                             | ATA2 to BCM loss $3.0 \text{ dB} \pm 0.5 \text{ dB}$                           | ATA2 to BCM loss $3.0 \text{ dB} \pm 0.5 \text{ dB}$                           | ATA2 to BCM loss 3.0 dB $\pm$ 0.5 dB                                           | ATA2 to BCM loss 3.0 dB $\pm$ 0.5 dB                                           |
| Insertion loss on an external call                                                               | ATA2 to BCM<br>loss 2.2 dB +/-<br>1.0 dB; BCM to<br>ATA2 loss 0.5 dB<br>± 1.0 dB | ASM to BCM<br>loss 3.0 dB +/-<br>1.0 dB; BCM to<br>ASM loss 0.5 dB<br>± 1.0 dB | ASM to BCM<br>loss 3.0 dB +/-<br>1.0 dB; BCM to<br>ASM loss 0.5 dB<br>± 1.0 dB | ASM to BCM<br>loss 3.0 dB +/-<br>1.0 dB; BCM to<br>ASM loss 0.5 dB<br>± 1.0 dB | ASM to BCM<br>loss 3.0 dB +/-<br>1.0 dB; BCM to<br>ASM loss 0.5 dB<br>± 1.0 dB |
| MWI type (see <b>Note</b> )                                                                      | Stutter tone                                                                     | Stutter tone                                                                   | Stutter tone/<br>/ Voltage MWI<br>(CO: 120 V)                                  | Stutter tone/<br>Reverse polarity/<br>Voltage MWI<br>(CO: 120 V)               | Stutter Tone/<br>Reverse polarity/<br>Voltage MWI<br>(PBX: 90 V)               |
| Disconnect<br>supervision types                                                                  | N/A                                                                              | N/A                                                                            | OSI EIA/TIA 464<br>section<br>4.5.10.2.4/<br>4.5.10.2.5.1                      | OSI EIA/TIA 464<br>section<br>4.5.10.2.4/<br>4.5.10.2.5.1                      | N/A                                                                            |
| Note: The MWI type depends on the country profile, and the MWI voltage shown is a maximum value. |                                                                                  |                                                                                |                                                                                |                                                                                |                                                                                |

| Table 6 | ATA2, ASM8, | ASM8+, 6 | GASM, and | GASI analog | device spec | cifications | (Sheet 2 of 2) | ) |
|---------|-------------|----------|-----------|-------------|-------------|-------------|----------------|---|
|---------|-------------|----------|-----------|-------------|-------------|-------------|----------------|---|

## Page 52, Legacy mobility equipment

This section should be removed.

The listed equipment, NetVision, Companion, and DECT, is not supported in BCM 4.0 (DECT is still supported in European markets).

## Page 55, Chapter 3, Auxiliary equipment

The first two paragraphs should be removed and replaced with the following information:

You require a personal computer to run Element Manager. You use Element Manager to configure and manage the BCM system through a connection between your computer and the BCM system (either through the LAN or using an Ethernet crossover cable). To work with Element Manager, you require the correct version of Element Manager installed on your computer.

The computer you will use to run Element Manager must meet the following requirements:

- Operating system: Windows 98SE, Windows 2000, Windows XP
- RAM: minimum 256 MB (512 MB recommended)
- Disk space: 150 MB
- Browser: Internet Explorer (IE) 5.5 or IE 6.0 (recommended)

Element Manager access is also supported through a Citrix server

For information on downloading and installing Element Manager, refer to "Using Element Manager to set the basic parameters" on page 45.

#### Page 64, Explaining double density

The paragraph at the top of page 64 should be deleted, since Companion is not supported and PDD is not required.

Default BCM 3.0 and newer systems are configured as Partial Double Density (PDD) systems, in that they maintain DS30 06 and 07 in the original configuration of 16 DNs per bus. This accommodates those systems which use Companion. The system can be set to Full Double Density (FDD) at system startup or once the system is setup. When the system is set to FDD, DS30 06 and 07 allow access to the second set of DNs, and they are no longer available for Companion operation.

#### Page 64, Setting offsets

The following paragraph should be changed as follows:

For station modules, each bus supports 16 telephones or telephony devices for station modules that support single density, or which are set to single density in the case of the DSM16+ and DSM32+, or on DS30 06 and 07 if the system remains set to Partial Double Density (PDD). On each bus that supports double density, DSM16+ and DSM32+ modules set to double density have access to eight telephones per offset, for a total of 32 telephones per DS30 bus if the offsets are fully loaded.

#### Page 69, Environment checklist

The fourth bullet should be replaced with the following:

• within the temperature ranges of 0°C and 40°C (32°F and 104°F)

#### Page 70, Electrical requirements

The second bullet should be replaced with the following:

• The supplied power must be 100/240 V AC, 50/60 Hz, and 10 A minimum service with a third-wire safety ground. The third-wire safety ground provides shock protection and prevents electromagnetic interference.

#### Page 88, Double density example

Figure 38 should be deleted.

## Page 110, Shutting down the system

The procedure about how to shut down the system should be replaced with the following section.

#### Performing a system shutdown

If there is a need to perform maintenance, the system may already be powered down. If this is the case, proceed to "To shutdown the system hardware" on page 16.

If the system is still operating, perform the following procedures:

- "To shut down the system software" on page 15
- "To shutdown the system hardware" on page 16

#### To shut down the system software

- 1 Check for a recent backup of the BCM system programming.
- 2 If there is no recent backup, use Element Manager to back up the system data. For information about backing up the system data, refer to the *BCM 4.0 Administration Guide*.
- 3 In Element Manager, from the Administration tab, click the Utilities folder to expand it.
- 4 From the Utilities folder, select **Reset**.
- 5 Click Shutdown System to prepare the system for power disconnect.

This action will stop all services. All Element Manager sessions will be disconnected from the system. The BCM system can be restored to service only by powering the BCM system off and back on again.

6 Click Ok.

The progress update dialog box appears and the BCM system begins the shutdown process.

When the shutdown process is complete, the final warning dialog box appears, and the LEDs enter the flashing state.

7 Click Ok to disconnect Element Manager.

When the shutdown Element Manager is disconnected, the system gives an audible beep. The LEDs remain in the flashing state until the hardware is shutdown (see "To shutdown the system hardware" on page 16).

If the system hardware is not shutdown within about 15 minutes, it automatically boots up again.

#### To shutdown the system hardware

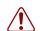

**Warning:** Remove all of the connections to the BCM system before you power down the system.

Failure to disconnect lines before you power down the system can cause damage to the system.

1 Remove the DS256 cables from the front of the BCM main unit and, if present, the expansion unit. This includes the data connections on the MSC.

Mark the cables to ensure correct reconnection.

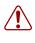

**Warning:** You must disconnect power from the main unit after you have performed an Element Manager shutdown. The main unit cannot start operating again until after power has been disconnected and then reconnected.

- 2 Turn off the power switch located at the back of the BCM main unit and expansion unit.
- **3** Disconnect the BCM main unit and expansion unit power cords from the AC outlet.
- 4 Ensure you have room to access the part you are working on. Remove the BCM main unit from the rack, if necessary.

#### Pages 126–131, Setting initial system configurations

This section should be removed. The initial system configuration will be done after the rest of the equipment is installed.

### Pages 131, Entering the software keycodes

This section should be removed. The keycode feature is discussed in another section of the addendum.

#### Pages 144-146, Telephone port and DN cross-reference

The Note on page 144 should be modified as follows.

► Note: The following table is based on a system with three-digit DNs, with a start DN of 221. If your system has longer DNs, the system automatically adds a repeat of the first digit for each additional DN length unit. i.e. 221 becomes 2221. Also, note on the tables below that DN numbering differs between systems that were upgraded from BCM 2.5 software and systems that were new with BCM 3.0 or newer software.

In Tables 37 and 38 on page 145 and 146 respectively, the references to PDD should be deleted.

### Pages 160–161, New chapters

The following chapters should be inserted between Chapter 13, "Installing optional telephony equipment" and Chapter 14, "Troubleshooting." These chapters are located at the back of this addendum (the chapters should be viewed in the order given):

- "Initializing the system" on page 29
- "Configuring the BCM system" on page 35
- "Using Telset Administration to set the basic parameters" on page 39
- "Using Element Manager to set the basic parameters" on page 45
- "Completing the initial installation (optional)" on page 57

# Pages 168–169, Shutting down the system software *and* Shutting down the system hardware

These sections should be replaced with the information in this section, "Page 110, Shutting down the system" on page 15.

## Page 171, Software restart

This procedure should be changed to:

If you did not shut down the system, restart the software:

- 1 In Element Manager, from the Administration tab, click the Utilities folder to expand it.
- 2 From the Utilities folder, select **Reset**.
- **3** Click **Reboot BCM System** to reboot the system.

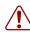

**Warning:** When you restart the system, all IP clients, voice mail, and VoIP ports are not available until the system services restart.

If you have a mirrored disk system, once the services restart, the system automatically ensures the mirrored disk is updated.

# Page 179, Initializing the hard disk (single-disk system BCM 2.5/2.5.1)

This section should be removed.

# Page 182, Initializing the hard disk (single-disk system BCM 3.0)

This section should be removed.

# Page 184, Initializing the hard disk (single-disk system BCM 3.01 and newer systems)

This section should be removed and replaced with the following information.

#### Initializing the hard disk

The BCM system is normally initialized prior to shipment. However, if you have to replace the hard disk in a standard single-disk system, use this procedure to initialize the BCM software.

After initialization, you must restore the configuration data to the BCM. Use the backup and restore utility (BRU) to restore configuration data. Nortel recommends that you maintain a current configuration backup. If you do not have a current backup, enter the configuration data manually.

-

**Note:** When you replace a hard disk, IP configuration data is lost. The BCM system IP address defaults to 10.10.10.1.

Perform the following procedures after you replace the hard disk and the system has booted up.

### To initialize the hard disk in a single disk configuration

- 1 Ensure the Power (LED 1), Temp (LED 9), and Fan (LED 10) LEDs on the BCM main unit are lit.
- **2** Connect to the BCM system.
- **3** Do one of the following:
- Manually reenter configuration data.
- Restore system and data information (except Telephony and Registry) from your backup data. For information on how to restore data to your system from a backup, refer to the *BCM 4.0 Administration Guide*.

-

**Note:** Perform a backup only on similar software versions.

## Page 196, Controlling and monitoring mirroring operations

This section should be replaced with the following information:

You can monitor and control disk mirroring through a control screen in Element Manager.

Under Administration > System Status > Disk mirroring, you can access a screen that allows you to control the mirroring operation from your desktop, as well as display the status of the hard disks. Refer to Table 1 for a list of the fields and a description of their function.

| Tab              | Field                 | Functions                                        | Description                                                                                                    |
|------------------|-----------------------|--------------------------------------------------|----------------------------------------------------------------------------------------------------|
| Settings         | Version               | Read-only field                                  | Shows the current version of mirroring firmware.                                                                                                    |
|                  | Operation Mode        | Primary Master                                   | Mirror mode is disabled. The Primary disk is the operating disk.                                                                                                    |
|                  |                       | Mirror Master                                    | Mirror mode is disabled. The Mirrored disk is now the operating disk.                                                                                                    |
|                  |                       | Mirror Mode                                      | The system is in Mirror mode.                                                                                                    |
|                  | Ultra UDMA            | Auto                                             | The interface speed to the hard disk is set automatically. This is the default.                                                                                                    |
|                  |                       | Mode                                             | The interface speed to the hard disk is set to a specific timing.<br>Note: Changing the speed from auto could significantly affect system performance.                              |
|                  | Beep Timing           | Disable                                          | The failure tone is disabled.                                                                                                    |
|                  |                       | Continuous                                       | The audible tone will beep continuously if a failure occurs.                                                                                                    |
|                  |                       | XX seconds/minutes<br>Default: BEEP_30Seconds.   | The audible tone will beep for the period chosen if a failure occurs.                                                                                                    |
| Status           | DuplWin Dll version   | <current number="" version=""><br/>N/A</current> | Shows the version or <b>N/A</b> if no version is found.                                                                                                    |
|                  | Primary Master Status | Good, Bad, or N/A                                | Indicates the current status of the primary hard disk.                                                                                                    |
|                  | Mirror Master Status  | Good, Bad, or N/A                                | Indicates the current status of the secondary hard disk.                                                                                                    |
|                  | Initialization Status | Started, Finished, Failed,<br>Shutdown, or N/A   | Indicates current status of the initialization process.                                                                                                    |
| Configura        | tion menu item        | Set Buzzer ON                                    | If turned on, you can control the module buzzer remotely.                                                                                                    |
|                  |                       | Set Buzzer OFF                                   | If turned off, the module buzzer can only be controlled from the front of the controller.                                                                                           |
| Report menu item |                       | Status Screen                                    | Launches a new browser window that displays<br>mirroring summary. The summary shows which<br>hard disks are installed, where they are placed,<br>and which is the active hard disk. |
|                  |                       | Drive Status                                     | Displays a status bar to indicate process of mirroring.                                                                                                    |
| View             |                       | Refresh                                          | Use this to update the status screen.                                                                                                    |

**Table 1**Disk mirroring settings

#### Page 229, Determining the status of a telephone

The procedure, "To find out the status of a set," should be modified as follows.

#### To find out the status of a set

- 1 Open Element Manager and connect to your BCM system.
- 2 From the **Configuration** tab, click the **Telephony** folder to expand it.
- 3 From the Telephony folder, select Sets.
- 4 From the Sets subfolder, select Active Sets.
- **5** In the Active Sets panel, select the desired telephone.
- 6 Use the various tabs and the Details panel to view the status of the telephone.

## Page 230, Moving telephones

The sentence, "You can move a Business Communications Manager digital telephone to a new location within the system without losing its programmed settings if the telephone has been enabled with **Set relocation** in system programming under Feature programming,"

should be, "You can move a BCM digital telephone to a new location within the system without losing its programmed settings if the system has been enabled with **Set relocation** (Configuration > Telephony > Global Settings > Feature Settings)."

## Page 233, Appendix A, Defining region-based defaults

This appendix should be removed and replaced with the chapter, "Market profile attributes" on page 61.

### Page 254, Set DNs and port numbers

In Table 64 on page 254, the references to PDD should be deleted.

## Appendix A Getting started

## About this guide

The *BCM 4.0 for BCM1000 Installation and Maintenance Guide Addendum* describes how to install, configure, and maintain the BCM200 and BCM400 hardware running Business Communications Manager (BCM) 4.0 software.

The concepts, operations, and tasks described in this guide relate to the hardware of the BCM system. This guide provides task-based information on how to install the hardware components and perform basic configuration tasks.

Use Element Manager, Startup Profile, and Telset Administration to configure various BCM parameters.

In brief, the information in this guide explains:

- Installing hardware components
- Starting and initializing the system hardware
- Replacing components
- Testing the system

### Audience

The *BCM 4.0 for BCM1000 Installation and Maintenance Guide Addendum* is directed to installers responsible for installing, configuring, and maintaining BCM 4.0 systems.

To use this guide, you must:

- be an authorized BCM 4.0 installer or administrator within your organization
- know basic Nortel BCM terminology
- be knowledgeable about telephony and IP networking technology

### Acronyms

The following is a list of acronyms used in this guide.

| Table 1 | Acronyms | (Sheet 1 | of 3) |
|---------|----------|----------|-------|
|---------|----------|----------|-------|

| Acronym | Description               |
|---------|---------------------------|
| ACU     | Audio conference unit     |
| AIS     | Alarm indication system   |
| APC     | American Power Conversion |

| Acronym | Description                                                           |
|---------|-----------------------------------------------------------------------|
| ASM     | Analog station module (analog station media bay module)               |
| ATA     | Analog terminal adapter                                               |
| BCM     | Business Communications Manager                                       |
| BRIM    | Basic rate interface module (basic rate interface media bay module)   |
| CAP     | Central answering position                                            |
| CFA     | Carrier failure alarm                                                 |
| CLID    | Calling line identification                                           |
| СО      | Central office                                                        |
| CSU     | Channel service unit                                                  |
| СТМ     | Caller ID trunk module (caller ID trunk media bay module)             |
| DDIM    | Digital drop and insert MUX                                           |
| DECT    | Digital enhanced cordless telecommunications                          |
| DIMM    | Dual in-line memory module                                            |
| DMC     | Digital mobility controller                                           |
| DSM     | Digital station module (digital station media bay module)             |
| DSP     | Digital signal processor                                              |
| DSU     | Data service unit                                                     |
| DTE     | Data terminal equipment                                               |
| DTM     | Digital trunk module (digital trunk media bay module)                 |
| FEM     | Fiber expansion module                                                |
| FRU     | Field replaceable unit                                                |
| GASM    | Global analog station module (global analog station media bay module) |
| GATM    | Global analog trunk module (global analog trunk media bay module)     |
| KEM     | Key expansion module                                                  |
| KIM     | Key indicator module                                                  |
| KRS     | Keycode retrieval system (Nortel keycode retrieval system)            |
| LAN     | Local area network                                                    |
| LIU     | Line isolation unit                                                   |
| MBM     | Media bay module                                                      |
| MSC     | Media services card                                                   |
| MWI     | Message waiting indication                                            |
| NIC     | Network interface card                                                |
| ONS     | on-premise station                                                    |
| OSI     | Open switch interval                                                  |
| PCI     | Peripheral component interface                                        |
| PEC     | Processor expansion card                                              |
| PSTN    | Public switched telephone network                                     |

| Table 1 | Acronyms | (Sheet 2 of 3) |
|---------|----------|----------------|
|---------|----------|----------------|

| Acronym | Description                          |
|---------|--------------------------------------|
| PSU     | Power supply unit                    |
| QoS     | Quality of service                   |
| RAI     | Remote alarm indication              |
| RAID    | Redundant array of independent disks |
| REN     | Ringer equivalence number            |
| RFO     | Redundant feature option             |
| RPS     | Redundant power supply               |
| SAPS    | Station auxiliary power supply       |
| SELV    | Safety extra low voltage             |
| SSD     | System status display                |
| UPS     | Uninterruptable power supply         |
| USB     | Universal serial bus                 |
| VMWI    | Visual message waiting indicator     |
| VoIP    | Voice over Internet protocol         |
| WAN     | Wide area network                    |

| Table 1 | Acronyms | (Sheet 3 of 3) |
|---------|----------|----------------|
|---------|----------|----------------|

## Symbols and conventions used in this guide

These symbols are used to highlight critical information for the BCM system.

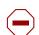

**Caution:** Alerts you to conditions where you can damage the equipment.

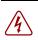

**Danger:** Alerts you to conditions where you can get an electrical shock.

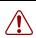

Warning: Alerts you to conditions where you can cause the system to fail or work improperly.

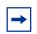

Note: Alerts you to important information.

→ **Tip:** Alerts you to additional information that can help you perform a task.

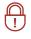

**Security Note:** Indicates a point of system security where a default should be changed, or where the administrator needs to make a decision about the level of security required for the system.

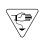

**Warning:** Alerts you to ground yourself with an antistatic grounding strap before performing the maintenance procedure.

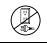

**Warning:** Alerts you to remove the BCM main unit and expansion unit power cords from the AC outlet before performing any maintenance procedure.

These conventions and symbols are used to represent the Business Series Terminal display and dialpad.

| Convention                                                                                          | Example | Used for                                                                                                    |
|----------------------------------------------------------------------------------------------------|---------|----------------------------------------------------------------------------------------------------|
| Word in a special font (shown in the top line of the display)                                       | Pswd:   | Command line prompts on display telephones.                                                                                           |
| Underlined word in capital letters<br>(shown in the bottom line of a<br>two-line display telephone) | PLAY    | Display option. Available on two-line display<br>telephones. Press the button directly below the<br>option on the display to proceed. |
| Dialpad buttons                                                                                     | #       | Buttons you press on the dialpad to select a particular option.                                                                       |

These text conventions are used in this guide to indicate the information described:

| Convention            | Description                                                                                                    |
|-----------------------|----------------------------------------------------------------------------------------------------|
| bold Courier<br>text  | Indicates command names and options and text that you must enter.<br>Example: Use the <b>info</b> command.<br>Example: Enter <b>show ip</b> { <b>alerts</b>   <b>routes</b> }. |
| italic text           | Indicates book titles.                                                                                                    |
| plain Courier<br>text | Indicates command syntax and system output (for example, prompts<br>and system messages).<br>Example: Set Trap Monitor Filters                                                 |

| Convention                 | Description                                                                                    |  |
|----------------------------|------------------------------------------------------------------------------------------------|--|
| FEATURE<br>HOLD<br>RELEASE | Indicates that you press the button with the coordinating icon on whichever set you are using. |  |

## **Related publications**

This section provides a list of additional documents referred to in this guide. There are two types of publication: Technical Documents on page 25 and User Guides on page 26.

#### **Technical Documents**

#### System Installation

Upgrade Guide (N0060597) BCM 4.0 Installation Checklist and Quick Start Guide (N0060602) BCM1000 BCM 3.7 Installation and Maintenance Guide (N0008587 01) BCM 4.0 for BCM1000 Installation and Maintenance Guide Addendum (N0060603) Keycode Installation Guide (N0060625)

#### System Programming

BCM 4.0 Administration Guide (N0060598)
BCM 4.0 Device Configuration Guide (N0060600)
BCM 4.0 Networking Configuration Guide (N0060606)
BCM 4.0 Telset Administration Guide (N0060610)

Telephones and PeripheralsBCM 4.0 Telephony Device Installation Guide (N0060609)

Digital Mobility DECT Deployment and Demonstration Tool Digital Mobility System Installation and Configuration Guide (N0000623) T7406 Cordless Handset Installation Guide (P0606142)

*IP Telephony WLAN IP Telephony Installation and Configuration Guide* (N0060634)

#### Call Pilot

*CallPilot Manager Set Up and Operation Guide* (N0027247) *CallPilot Telephone Administration Guide* (N0060618)

#### **User Guides**

There are no references to specific user guides.

### How to get help

This section explains how to get help for Nortel products and services.

#### Getting Help from the Nortel Web site

The best way to get technical support for Nortel products is from the Nortel Technical Support Web site:

#### http://www.nortel.com/support

This site provides quick access to software, documentation, bulletins, and tools to address issues with Nortel products. More specifically, the site enables you to:

- download software, documentation, and product bulletins
- search the Technical Support Web site and the Nortel Knowledge Base for answers to technical issues
- sign up for automatic notification of new software and documentation for Nortel equipment
- open and manage technical support cases

#### Getting Help over the phone from a Nortel Solutions Center

If you don't find the information you require on the Nortel Technical Support Web site, and have a Nortel support contract, you can also get help over the phone from a Nortel Solutions Center.

In North America, call 1-800-4NORTEL (1-800-466-7835).

Outside North America, go to the following Web site to obtain the phone number for your region:

http://www.nortel.com/callus

#### Getting Help from a specialist by using an Express Routing Code

To access some Nortel Technical Solutions Centers, you can use an Express Routing Code (ERC) to quickly route your call to a specialist in your Nortel product or service. To locate the ERC for your product or service, go to:

http://www.nortel.com/erc

#### Getting Help through a Nortel distributor or reseller

If you purchased a service contract for your Nortel product from a distributor or authorized reseller, contact the technical support staff for that distributor or reseller.

# Appendix B Initializing the system

After you start the BCM system, you are ready to set the initial configuration parameters.

The initial configuration defines your BCM system to the network. It also gives the system a unique identity and initial parameters. From that point, you can continue with the specific configurations for your system, which are described in the *BCM 4.0 Administration Guide* and the other user guides for each optional application you choose to add to your system.

## Data parameter requirements

Obtain the following parameter values from an Internet service provider (ISP) or corporate network administrator.

- initial IP address and netmask for each network interface
- primary (and optional secondary) DNS servers
- default next-hop router
- fractional T1 channel numbers (if you are using fractional TI)
- system name
- WAN link protocol
- frame relay DLCI/CIR (if applicable)
- V.90 or V.92 modem settings (North America only)

### Using the default BCM system IP address

All BCM systems are shipped with this default address:

- IP address: 10.10.10.1
- Subnet: 255.255.255.0

If you can use the default IP address, you can connect the BCM system to the LAN. This enables you to configure the BCM system, through Element Manager, from any PC connected to the LAN.

You can also connect to the BCM system using an Ethernet crossover cable (see "Using the Ethernet crossover cable" on page 30) or through the serial port ("Connecting through the serial port" on page 31).

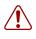

**Warning:** Before using the default address on your network, check with your system administrator. If this address conflicts with the LAN settings, you can cause network damage if you connect to the network without changing the IP address.

If you must change the IP address (due to a conflict with your network), connect to the BCM system using an Ethernet crossover cable (see "Using the Ethernet crossover cable" on page 30), through the serial port (see "Connecting through the serial port" on page 31), or change the IP address using Telset Administration.

## Using the Ethernet crossover cable

You use an Ethernet crossover cable connected to a computer with a network card to connect your computer to the LAN card in the BCM main unit. With this connection, you can use Element Manager to configure the BCM system when you are unable to immediately connect your system to the LAN card or your system does not have a network connection.

You use this type of connection in these situations:

- The computer you are using does not have access to the BCM system through the network.
- The BCM system is not connected to a LAN or WAN.
- You have to change the IP address and netmask for the BCM system before you connect it to the network.

#### Setting the crossover connections

To connect to the BCM system using an Ethernet crossover cable, you need a computer equipped with a 10/100 Base T network interface card and TCP/IP protocol. Figure 1 shows the connections required.

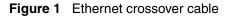

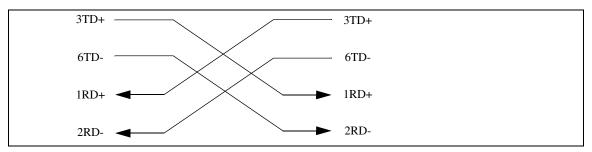

#### Connecting through Ethernet crossover cable

Use the following two procedures to connect the Ethernet crossover cable and configure your computer to connect to the BCM system.

#### To connect the Ethernet crossover cable

- **1** Shut down the computer.
- 2 Attach one end of the Ethernet crossover cable to the LAN card on the BCM main unit.
- **3** Connect the other end of the cable to the network interface card on your computer.

4 Start the computer.

#### To configure your computer

Note: The steps below may differ slightly depending on the operating system of your computer. The task in this section is to specify the IP address and subnet mask for the computer.

- 1 From the Start menu, choose Settings then choose Control Panel.
- 2 Double-click the **Network** icon.
- **3** Select your TCP/IP adapter, and then click the **Properties** button.
- 4 Click the **IP** Address tab.
- 5 Click the **Specify an IP address** option.
- 6 In the **IP** Address field, enter the IP address of the BCM system (if using the default IP address, enter 10.10.10.2).
- 7 In the **Subnet Mask** field, enter the subnet mask of the BCM system (if using the default, enter 255.255.255.0).
- 8 Click OK.
- 9 Click OK.

Your computer is now configured to connect to the BCM system.

#### Connecting through the serial port

You can also connect to the BCM system through the serial port using a null modem cable. You can then change the IP address of the BCM system and perform other basic configuration tasks. You can use Element Manager to perform more detailed configuration of your system.

You must use a null modem cable connection to the BCM main unit if the default IP address is not compatible with your LAN or WAN network.

Required equipment:

- null modem cable
- VT100-compatible terminal or a computer that has a terminal program such as Hyperterminal

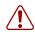

**Warning:** Your terminal must be VT100-compatible and must support the VT100 National Character set. If the terminal does not support the National Character set, the text displays incorrectly.

You can enable or disable the serial port through Element Manager. This functionality is helpful for diagnostics and to make the system more secure. By default the serial port is enabled.

#### Null modem cable setup

Table 3 and Figure 2 show the correct wiring for the BCM serial port of the null modem cable.

 Table 3
 Serial port pinout

| Pin                    | Signal                    |  | Pin | Signal               |
|------------------------|---------------------------|--|-----|----------------------|
| 1                      | Data Carrier Detect (DCD) |  | 6   | Data Set Ready (DSR  |
| 2                      | * Serial data in (RX)     |  | 7   | Request to Send (RTS |
| 3                      | * Serial data out (TX)    |  | 8   | Clear to Send (CTS)  |
| 4                      | Data Terminal Ready (DTR) |  | 9   | Ring Indicator (RI)  |
| 5                      | * Ground                  |  |     |                      |
| * required connections |                           |  |     |                      |

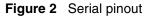

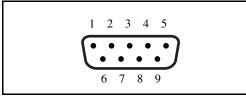

Transmission parameters:

- 9600 bits per second
- 8 data bits
- no parity
- 1 stop bit
- hardware flow control

-

 $\rightarrow$ 

**Note:** For instructions about how to set the transmission parameters, refer to the terminal or terminal emulation program documentation. The BCM system supports carriage return.

#### To display the configuration menus

1 Attach the null modem cable to the serial port on the BCM main unit.

**Note:** The location of the transmit (TX) and receive (RX) pins on your terminal can vary. Refer to your terminal or computer documentation to confirm pin locations.

- 2 Attach the other end of the null modem cable to the serial port on the terminal or computer.
- **3** Ensure that the BCM main unit and your terminal or computer are turned on.
- **4** Access the BCM main unit using one of the following methods:

- **a** If using a terminal emulation program (Hyperterminal), attach a configuration computer to the BCM main unit serial port (recommended method).
- **b** If you are accessing the BCM main unit through your local area network through SSH (secure socket shell), use the default IP address 10.10.10.1.
- 5 When prompted for a User ID, type:

#### nnadmin

- **6** When prompted for a **Domain**, press <ENTER>.
- 7 When prompted for a **Password**, type:

PlsChgMe!

8 The Configuration main menu screen appears. Refer to Figure 3.

Figure 3 Configuration main menu screen

```
Proot@BCM95: /CLI
     ..... BUSINESS COMMUNICATION MANAGER 4.0 .....
           _____
                      QUICK CONFIGURATION
     _____
     1-->System name
                                           : BCM95
     2-->LAN1 IP address settings(static/DHCP)
                                           :Static
                                           :172.17.3.95
     3-->LAN1 IP address
     4-->LAN1 IP subnet mask
                                           :255.255.240.0
     5-->Default gateway
                                           :172.17.1.1
     6-->Logout
     7-->Reboot BCM System(does not restart telephony)
     _____
     ENTER-
          1-->System name
3-->LAN1 IP address
5-->Default gateway
                               2-->LAN1 IP address settings
                                4-->LAN1 IP subnet mask
                               6-->Logout/Exit
          7-->Reboot
     Make Selection [1 2 3 4 5 6 7 ] : 📒
```

-

**Note:** If the Initialization Menu screen appears instead of the Main Menu shown above, your BCM system is not initialized correctly.

**9** Enter the number of the parameter you want to configure.

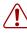

**Warning:** Changing this information on an existing system completely erases the telephony programming and disables the telephony system. It also reboots the BCM system.

## Software keycode

You require a keycode to enable software features on the BCM system. You receive only one keycode whether you purchase one feature or a bundle of features.

To generate a keycode, you require an authorization code for each feature you purchase.

For example, if you have one feature, you receive one authorization code and you will generate one keycode. If you purchase four features, you receive four authorization codes, however, you will still generate only one keycode.

To generate a keycode through the Nortel Keycode Retrieval System (KRS), you require:

- Username and password for the KRS (http://www.nortel.com/servsup/krs)
- BCM 4.0 feature authorization code for each feature
- BCM 4.0 system ID

You can apply a keycode file using:

- Telset Administration (see "To enter the keycodes" on page 40)
- Element Manager (see "To enter a keycode" on page 47)

For more information on keycodes, refer to the Keycode Installation Guide.

#### Regenerating a keycode after system replacement

If you replace your media services card (MSC), you must regenerate your keycode file to reflect the new system identification. Apply the keycode file after you perform your system data restore. For more information, refer to the *Keycode Installation Guide*.

#### Next step

After connecting to the BCM system, proceed to "Configuring the BCM system" on page 35.

# Appendix C Configuring the BCM system

This section provides information on configuring the basic BCM parameters. You can configure more advanced parameters using Element Manager or Telset Administration after the BCM system is operational.

Figure 4 shows an overview of configuring the basic BCM parameters.

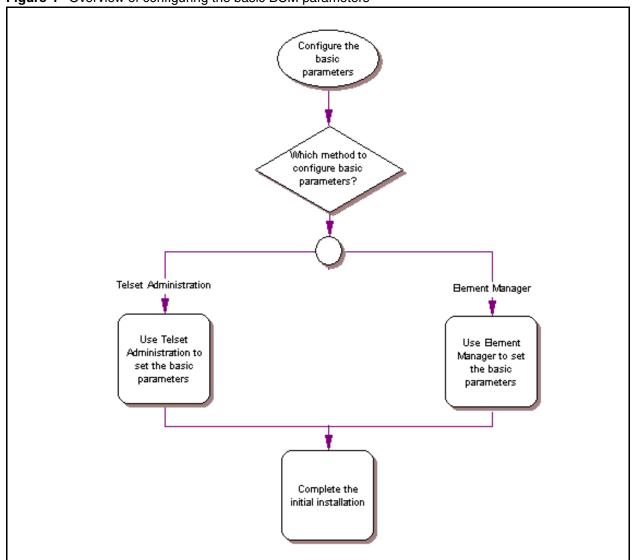

Figure 4 Overview of configuring the basic BCM parameters

For simplicity, the task of configuring the basic BCM parameters is divided into two parts:

- "Initial parameters overview" on page 36
- "Startup parameters overview" on page 37

## Initial parameters overview

The initial parameters are the required parameters that can be configured using Telset Administration or Element Manager. See Table 4 for a list of the initial parameters.

| Table 4         Initial parameter | eters |
|-----------------------------------|-------|
|-----------------------------------|-------|

| Parameters                                                                                                 | Telset Administration       | Element Manager                                                                             |
|----------------------------------------------------------------------------------------------------|-----------------------------|---------------------------------------------------------------------------------------------|
| Keycode                                                                                                    | Feature 9*8 > Feature codes | Configuration > System ><br>Keycodes                                                        |
| <ul><li>IP address:</li><li>Obtain dynamically</li><li>IP address</li><li>IP subnet mask</li></ul>         | Feature 9*8 > IP Address    | Configuration > Resources ><br>Network Interface                                            |
| Modem:<br>• Enable/disable modem                                                                           | Feature 9*8 > Modem         | Configuration > Resources ><br>Network Interface                                            |
| System:<br>• Region                                                                                        | Feature **PROFILE           | Administration > Utilities > Reset<br>> Cold Reset Telephony Services                       |
| Telephony startup:<br>• Template<br>• Start DN                                                             | Feature **STARTUP           | Administration > Utilities > Reset<br>> Cold Reset Telephony Services                       |
| Voice mail:<br>• Attendant DN<br>• UI style<br>• Language<br>• From Line<br>• To Line<br>• Number of rings | Feature 983                 | Configuration > Applications ><br>Voice Messaging/Contact Center                            |
| <ul> <li>User account:</li> <li>Telset user ID (numeric)</li> <li>Telset password (numeric)</li> </ul>     | Feature 9*8 > User Accounts | Configuration > Administrator<br>Access > Accounts and Privileges<br>> View by Accounts tab |

# Startup parameters overview

The startup parameters are the remaining required parameters that cannot be configured using Telset Administration. These parameters must be configured using Element Manager. See Table 5 for a list of the startup parameters.

#### Table 5Startup parameters

| Parameters                                                                                                    | Telset Administration | Element Manager                                                                                      |
|----------------------------------------------------------------------------------------------------|-----------------------|----------------------------------------------------------------------------------------------------|
| System:<br>• System name                                                                                                    | N/A                   | Configuration > System ><br>Identification<br>(ID set automatically)                                 |
| System:<br>• System ID                                                                                                    | N/A                   | Configuration > System ><br>Keycodes<br>(View ID - it is set automatically<br>and cannot be changed) |
| Time: Date and Time source NTP server address Date and time Time zone                                                                                           | N/A                   | Configuration > System > Date<br>and Time                                                            |
| <ul> <li>DHCP server:</li> <li>Enable/disable server</li> <li>IP domain name</li> <li>Primary DNS</li> <li>Secondary DNS</li> <li>Default gateway</li> </ul>    | N/A                   | Configuration > Data Services ><br>DHCP Server > Subnets tab                                         |
| <ul> <li>IP Phones:</li> <li>Enable registration</li> <li>Enable global pwd</li> <li>Global pwd</li> <li>Auto-assign DNs</li> <li>Advertisement logo</li> </ul> | N/A                   | Configuration > Resources > Telephony Resources                                                      |
| <ul> <li>SNMP Agent:</li> <li>Enable/disable SNMP agent</li> <li>Minimum security</li> <li>SNMP version support</li> </ul>                                      | N/A                   | Configuration > Administrator<br>Access > SNMP > General tab                                         |
| <ul><li>SNMP community:</li><li>Community string</li><li>Type of access</li></ul>                                                                               | N/A                   | Configuration > Administrator<br>Access > SNMP > Community<br>strings tab                            |
| SNMP manager:<br>• Manager IP address                                                                                                    | N/A                   | Configuration > Administrator<br>Access > SNMP > General tab                                         |
| User account:<br>• User ID<br>• Group<br>• Description<br>• Callback number                                                                                     | N/A                   | Configuration > Administrator<br>Access > View by Accounts tab                                       |

# Appendix D Using Telset Administration to set the basic parameters

Telset Administration allows you to use a digital telephone with a two-line display to set the BCM configuration parameters. You cannot set all the basic parameters using Telset Administration. Therefore, after configuring the initial parameters, you must use Element Manager to set the startup parameters. Refer to "Configuring the startup parameters" on page 50.

Refer to the BCM 4.0 Telset Administration Guide for more information on Telset Administration.

Figure 5 shows an overview of using Telset Administration to set the basic parameters.

Figure 5 Overview of using Telset Administration

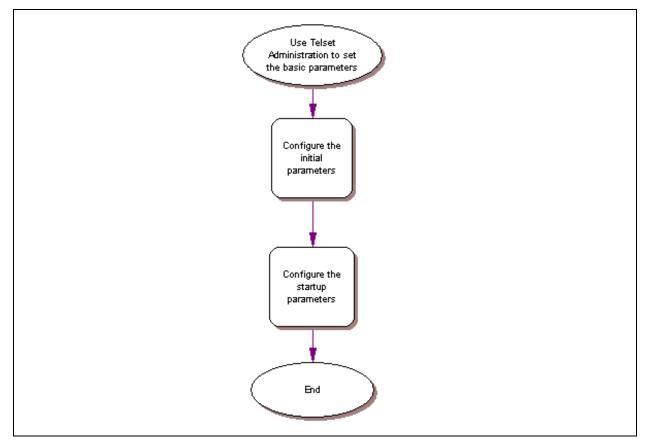

# Configuring the initial parameters

Use the following procedures to configure the initial parameters for the BCM using Telset Administration:

- "To enter the keycodes"
- "To configure the IP address"
- "To configure the modem" on page 41
- "To select the region" on page 41
- "To select the telephony startup template and start DN" on page 42
- "To initialize voice mail" on page 42
- "To create Telset user accounts" on page 42

#### To enter the keycodes

- **1** Select Feature 9\*8 from a two-line display telephone.
- Enter the following user ID and password: User ID: SETNNA Password: CONFIG

The numerical values of the user ID and password are 738662 and 266344, respectively.

- 3 Press NEXT to scroll through the menu and select Feature Codes.
- 4 Press OK.
- **5** Press **NEXT** to scroll through the list and do one of the following:
  - a If you want to enter keycodes to activate features, select Feature List.
  - Press **SHOW** to view the available features.
  - Use the soft keys to activate features for your system.
  - **b** If you want to modify existing keycodes, select **Keycode**.
  - Press **SHOW** to view the keycodes.
  - Use the soft keys to modify existing keycodes for your system.

Refer to the *Keycode Installation Guide* for details on how to retrieve and enter the keycodes for your system.

#### To configure the IP address

- **1** Select Feature 9\*8 from a two-line display telephone.
- Enter the following user ID and password: User ID: SETNNA Password: CONFIG

The numerical values of the user ID and password are 738662 and 266344, respectively.

3 Press NEXT to scroll through the menu and select IP Address.

- 4 Press OK.
- **5** Press **CHNGE** to modify the IP settings. The display screen shows if DHCP is enabled or disabled.
- **6** Do one of the following:
  - **a** If DHCP is currently enabled:
  - Press **DIS** to disable DHCP. You have the option to modify the IP Address, Subnet Mask, and Default Gateway. However, these settings have no effect as long as the system is disabled.
  - Press **IP** to modify the following IP settings:
    - IP Address
    - Subnet Mask
    - Default Gateway
  - **b** If DHCP is currently disabled:
  - Press ENL to enable DHCP. The system must reboot to enable DHCP.
  - Press **IP** to modify the IP settings. You have the option to modify the IP Address, Subnet Mask, and Default Gateway. However, these settings have no effect as long as the system is disabled.
- 7 Press **Back** to reboot the system.

#### To configure the modem

- **1** Select Feature 9\*8 from a two-line display telephone.
- 2 Enter the following user ID and password: User ID: SETNNA Password: CONFIG

The numerical values of the user ID and password are 738662 and 266344, respectively.

- 3 Press NEXT to scroll through the menu and select Modem.
- 4 Press **OK**. The display screen shows if the modem is enabled or disabled.
- **5** Do one of the following:
  - **a** If the modem is disabled, press **ENL** to enable the modem.
  - **b** If the modem is enabled, press **DIS** to disable the modem.

For more information on modem configuration refer to the *BCM 4.0 Networking Configuration Guide*.

#### To select the region

You set the region using Feature **\*\*PROFILE** from a two-line display telephone.

Refer to the *BCM 4.0 Telset Administration Guide* for information on using Telset Administration to set this parameter.

#### To select the telephony startup template and start DN

You set the template and start DN using Feature \*\*STARTUP from a two-line display telephone.

-

**Note:** You can only set these parameters for only 15 minutes after system bootup.

Refer to the *BCM 4.0 Telset Administration Guide* for information on using Telset Administration to set this parameter.

Other telephony startup parameters are configured using Feature \*\*CONFIG. Refer to the *BCM* 4.0 Telset Administration Guide for more information.

#### To initialize voice mail

You initialize your voice mail system using Feature 983 from a two-line display telephone.

Refer to the *CallPilot Telephone Administation Guide* for information on using Telset Administration to initialize your voice mail system.

#### To create Telset user accounts

**Note:** You can only create Telset accounts using Telset Administration. To create Element Manager accounts, you must use Element Manager.

- **1** Select Feature 9\*8 from a two-line display telephone.
- 2 Enter the following user ID and password: User ID: SETNNA Password: CONFIG

The numerical values of the user ID and password are 738662 and 266344, respectively.

- 3 Press NEXT to scroll through the menu and select User Accounts.
- 4 Press OK. The Accounts screen appears.
- **5** Press **NEXT** to scroll through the list of available accounts to create.
- 6 Press CHNGE to change the status of the current account.
- 7 Press CRT to create the account.

If you see the **DEL** command instead of the **CRT** command, then the account is already created.

- 8 Press BACK. The Accounts screen appears.
- **9** Press **NEXT**. The password screen appears.
- **10** Press **CHNGE** to change the password.
- **11** Press **NEXT** to scroll through the list of available accounts.

- **12** Press **CHNGE** to change the password for the selected account.
- **13** Enter the new password for the account.
- **14** Enter the new password again to confirm it.

Refer to "To create user accounts" on page 55 for more information on creating user accounts using Element Manager.

## Next step

After you configure the initial parameters using Telset Administration, you must configure the startup parameters using Element Manager. Refer to "Configuring the startup parameters" on page 50 for more information.

# **Appendix E** Using Element Manager to set the basic parameters

The Element Manager application provides a computer-based client interface that can connect to devices over an IP network and display the programming interface for that device.

Through Element Manager, you can configure all of the basic parameters, which include:

- "Configuring the initial parameters" on page 47
- "Configuring the startup parameters" on page 50

Refer to the BCM 4.0 Administration Guide for more information on how to use Element Manager.

Figure 6 shows an overview of using Element Manager to set the basic parameters.

Figure 6 Overview of using Element Manager

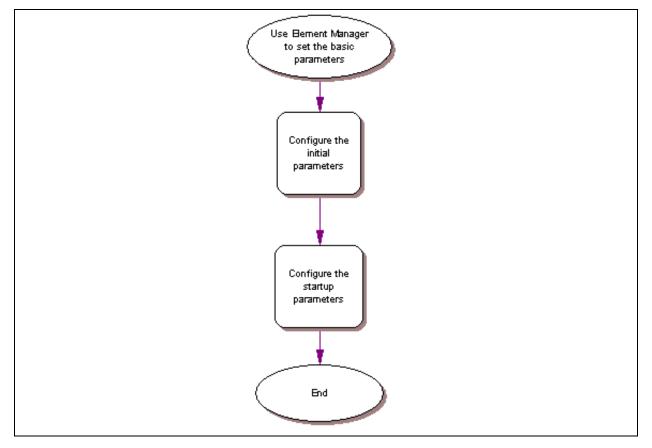

# **Prerequisites**

Element Manager has the following system requirements:

- Windows: Windows 98 SE, Windows 2000, Windows XP
- RAM: minimum 256 MB, recommended 512 MB
- free space: 150 MB
- BCM Element Manager access is also supported through a Citrix server

# Accessing the BCM system

After your computer is connected to the BCM system, either through an Ethernet crossover cable or through a LAN connection, you can download BCM Element Manager from the Administrator Applications area of the BCM web page.

#### To access the BCM web page

1 Open a web browser and enter the BCM system IP address.

The Enter Network Password dialog box opens.

2 Enter the username and password (defaults are shown below):

Username: nnadmin

Password: PlsChgMe!

3 Click OK.

The Welcome to BCM web page opens.

#### To download and install Element Manager

- On the Welcome to BCM web page, click Administrator Applications. The Administrator Applications page opens.
- 2 On the Administrator Applications page, click BCM Element Manager. The BCM Element Manager panel opens.
- **3** Read the information on this panel.
- 4 Click **Download Element Manager** on the right side of the screen.
- **5** After BCM Element Manager has finished downloading, double-click the application and follow the instructions to install.

### To connect to the BCM system

- **1** Open BCM Element Manager.
- 2 From the Network menu, select New Network Element, and then select Business Communications Manager.
- **3** Enter the BCM system IP address, the username, and password (the default is are shown below):

IP address: 10.10.10.1

Username: nnadmin

Password: PlsChgMe!

- 4 Click OK.
- 5 From the Network Elements folder, select the BCM system IP address.
- 6 Make sure that the correct username and password are entered.
- 7 Click Connect.

You are now connected to the BCM system.

For more information on using BCM Element Manager, refer to the online Help within BCM Element Manager.

# Configuring the initial parameters

Use the following procedures to configure the initial parameters for the BCM using Element Manager:

- "To enter a keycode"
- "To configure the LAN IP address"
- "To configure the modem" on page 48
- "To configure the startup template for telephony services" on page 49
- "To initialize voice mail" on page 49

#### To enter a keycode

- 1 From the **Configuration** tab, click the **System** folder to expand it.
- 2 Select Keycodes. The Keycodes panel opens.
- 3 Click Connect to Nortel Keycode Retrieval System. The Open dialog box opens.
- 4 Select the keycode file for your system and click **Open**.

Refer to the *Keycode Installation Guide* for details on how to retrieve and enter the keycodes for your system.

#### To configure the LAN IP address

- 1 From the **Configuration** tab, click the **Resources** folder to expand it.
- 2 Select Network Interfaces.
- **3** Select the **Interfaces** tab. It is normally selected by default.
- **4** Select the LAN interface to configure.
- 5 From the Details panel, select the **IP Settings** tab.
- **6** From the IP Address Specification area, click **Modify**. The Modify IP Settings dialog box opens.
- 7 Configure the IP Settings attributes (see Table 6).

Table 6 Modify IP Settings attributes

| Attribute                                                                                      | Description                                                                                                |  |
|------------------------------------------------------------------------------------------------|----------------------------------------------------------------------------------------------------|--|
| Obtain IP address dynamically                                                                  | cally If this is selected, the BCM system attempts to take IP address information from a DHCP server.      |  |
|                                                                                                | If this is not selected, you must enter values for static IP address, IP subnet mask, and Default gateway. |  |
| IP address The IP address of the BCM system.                                                   |                                                                                                    |  |
| IP subnet mask                                                                                 | The subnet mask used by the BCM system.                                                                    |  |
| Note: If any of the attributes are modified, then the Element Manager session is disconnected. |                                                                                                    |  |

8 Click Ok.

#### To configure the modem

- 1 From the **Configuration** tab, click the **Resources** folder to expand it.
- 2 Select Network Interfaces.
- **3** Select the **Global Settings** tab.
- 4 Select the regional profile from the Modem Region dropdown list for your region.
- 5 Select the **Enable modem** checkbox to enable the modem.

For more information on modem configuration, refer to the *BCM 4.0 Networking Configuration Guide*.

### To configure the startup template for telephony services

**Note:** This procedure erases all the telephony programming that is currently on the BCM system.

- 1 From the **Administration** tab, click the **Utilities** folder to expand it.
- 2 Select Reset.
- 3 Click Cold Reset Telephony Services. The Cold Reset Telephony dialog box opens.
- 4 Configure the Cold Reset Telephony attributes (see Table 7).

| Table 7         Cold Reset Telephony attributes | Table 7 | Cold Reset | Telephony | attributes |
|-------------------------------------------------|---------|------------|-----------|------------|
|-------------------------------------------------|---------|------------|-----------|------------|

| Attribute          | Description                                                                  |
|--------------------|------------------------------------------------------------------------------|
| Region             | Specify the startup region.                                                  |
| Template           | Specify the startup template.                                                |
| Start DN           | Specify the startup DN. The default is 221.                                  |
| Force MSC Download | Select the checkbox to enable a forced download of the modified information. |

5 Click Ok.

#### To initialize voice mail

- 1 From the **Configuration** tab, click **Applications** folder to expand it.
- 2 Select Voice Messaging/Contact Center.
- 3 Click Launch CallPilot Manager. The Quick Install Wizard form opens.

If your voice mail system is already initialized, you will not see the Quick Install Wizard. Instead you will see the CallPilot Manager: Main Menu web page.

4 Configure the attributes on the Quick Install Wizard form (see Table 8).

| Table 8 | Quick Install Wizard attributes |
|---------|---------------------------------|
|---------|---------------------------------|

| Attribute        | Description                                                                                                    |
|------------------|----------------------------------------------------------------------------------------------------|
| Attendant DN     | Enter the extension number of the attendant or operator assigned to CallPilot.                                                                                                    |
| Primary UI Style | Select the mailbox user interface used as a default for the mailboxes.<br>If you select NVM, the mailbox user interface uses Norstar voice mail voice and text<br>prompts.<br>If you select CallPilot, the mailbox user interface uses CallPilot voice and text<br>prompts. |
| Primary Language | Select the language used as the primary language for the mailboxes.                                                                                                    |
| From Line        | Enter the line number of the first line in the range of lines you want CallPilot to answer. CallPilot answers the range of lines between this line and the line you enter in the To Line box.                                                                               |

| Attribute       | Description                                                                                |
|-----------------|--------------------------------------------------------------------------------------------|
| To Line         | Enter the line number of the last line in the range of lines you want CallPilot to answer. |
| Number of rings | Enter the number of rings you want CallPilot to wait before answering lines.               |

| Table 8 | Quick Install | Wizard | attributes |
|---------|---------------|--------|------------|
|---------|---------------|--------|------------|

5 Click Install.

## Configuring the startup parameters

Use the following procedures to configure the startup parameters for the BCM system using Element Manager:

- "To enter a name for your system"
- "To configure the date and time settings"
- "To configure DHCP server settings"
- "To configure IP Phones" on page 52
- "To configure SNMP settings" on page 53
- "To configure SNMP community strings" on page 54
- "To configure the SNMP manager list" on page 54
- "To create user accounts" on page 55

#### To enter a name for your system

- 1 From the **Configuration** tab, click the **System** folder to expand it.
- 2 Select **Identification** from the System folder.
- **3** Enter a name for your system in the System name field.

#### To configure the date and time settings

- 1 From the **Configuration** tab, click the **System** folder to expand it.
- 2 Select Date and Time. The Date and Time panel opens.

**3** Configure the Date and Time attributes (see Table 9).

| Attribute            | Description                                                                                   |  |
|----------------------|-----------------------------------------------------------------------------------------------|--|
| Date and Time source | Set to NTP if the system uses a network server to determine the correct time and date.        |  |
|                      | Set to Trunk if you want to receive time and date settings from PSTN (if available).          |  |
|                      | Set to Manual if you want to be able to manually configure the time and date for your system. |  |
| NTP server           | If Date and Time source is set to NTP, then enter an address for the server.                  |  |
| Date and time        | Use the drop-down calendar to select the correct date and time.                               |  |
| Time zone            | Select the time zone for this system.                                                         |  |

| Table 9 Date and Time attribu |
|-------------------------------|
|-------------------------------|

# To configure DHCP server settings

- 1 From the **Configuration** tab, click the **Data Services** folder to expand it.
- 2 Select DHCP Server.
- **3** Select the **DHCP Settings** tab.
- **4** Configure the **DHCP mode** attribute. Select either DHCP Server or DHCP Relay Agent from the dropdown list.
- **5** Click the **Subnets** tab and select the **LAN1** heading.

The details panel for LAN1 appears.

- 6 Select the General Settings tab.
- 7 Configure the attributes according to the following table.

Table 10 Subnets: General Settings attributes (Sheet 1 of 2)

| Attribute                | Description                                                                                                    |
|--------------------------|----------------------------------------------------------------------------------------------------|
| IP domain name           | The domain name of the network.                                                                                                    |
| Primary DNS IP address   | Allows you to specify the IP addresses of the primary DNS server in a valid dot format.<br>BCM automatically assigns the value for this parameter. If the IP address or subnet mask for the corresponding LAN interface changes, this value is overwritten. Use caution when changing this value.            |
| Secondary DNS IP address | Allows you to specify the IP addresses of the secondary DNS server in a valid<br>dot format.<br>BCM automatically assigns the value for this parameter. If the IP address or<br>subnet mask for the corresponding LAN interface changes, this value is<br>overwritten. Use caution when changing this value. |
| WINS server address      | Allows you to specify the IP address of the WINS server.<br>BCM automatically assigns the value for this parameter. If the IP address or<br>subnet mask for the corresponding LAN interface changes, this value is<br>overwritten. Use caution when changing this value.                                     |

| Attribute       | Description                                                                                                    |  |
|-----------------|----------------------------------------------------------------------------------------------------|--|
| WINS node type  | Allows you to specify a client's WINS node type.                                                                                                    |  |
|                 | The BCM system automatically sets this value to H-node on all DHCP clients.<br>This setting configures the DHCP client PCs to use P-node name resolution<br>before resorting to B-node name resolution. This is efficient when a WINS<br>server is configured for the network. The BCM system also includes a WINS<br>server.<br><b>Note</b> : Use caution if you change this attribute. |  |
| Default gateway | Allows you to specify the IP address of the default next-hop router.                                                                                                    |  |
|                 | BCM automatically assigns the value for this parameter. If the IP address or subnet mask for the corresponding LAN interface changes, this value is overwritten. Use caution when changing this value.                                                                                                    |  |
| Lease time      | Allows you to specify the time, in seconds, for an address assignment until the client's lease expires.<br>The default is 259200 seconds (72 hours).                                                                                                    |  |

| Table 10 | Subnets: General | Settings attributes | (Sheet 2 of 2) |
|----------|------------------|---------------------|----------------|
|          |                  | oottingo attinoatoo |                |

8 Click the IP Terminal DHCP Options tab.

**9** Configure the DHCP server attributes (see Table 11).

| Attribute                             | Description                                                                                                    |
|---------------------------------------|----------------------------------------------------------------------------------------------------|
| VLAN identifiers<br>(comma-delimited) | Allows you to specify the Virtual LAN (VLAN) ID numbers that are given to the IP telephones.                                                                                                    |
| TFTP Server                           | Allows you to specify the IP address of the TFTP server that is used by WLAN IP telephones. If your system does not have WLAN IP telephones, leave this box empty.<br>Enter the IP address in a valid dot format. |
| WLAN IP Telephony<br>Manager 2245     | Allows you to specify the IP address of the SVP server that is used by WLAN IP telephones. If your system does not have WLAN IP telephones, leave this box empty.<br>Enter the IP address in a valid dot format.  |

 Table 11
 DHCP server: IP Terminal DHCP Options attributes

# **To configure IP Phones**

- 1 From the **Configuration** tab, click the **Resources** folder to expand it.
- 2 Select Telephony Resources.
- **3** From the Actual type column, select **IP & App Sets**.

The Details for Module area displays in the lower pane with the IP Terminal Global Settings tab as the default.

**4** Configure the IP Terminal Global Settings attributes (see Table 12).

| Attribute                              | Description                                                                                                    |
|----------------------------------------|----------------------------------------------------------------------------------------------------|
| Enable registration                    | Select this check box to allow new IP clients to register with the system.<br><b>WARNING</b> : Remember to clear this check box when you have finished registering the new telephones.                                                                                                 |
| Enable global registration<br>password | If you want to require the installer to enter a password when IP telephones are configured and registered to the system, select this box.<br>If this box is not selected (disabled), a valid Telset user ID and password is required to register IP phones.                            |
| Global password                        | If the Enable Global Registration Password check box is selected, enter the password the installer enters on the IP telephone to connect to the system. If this check box is left clear, no password prompt occurs during registration.                                                |
| Auto-assign DNs                        | If this check box is selected, the system assigns an available DN as an IP terminal requests registration. It does not prompt the installer to enter a set DN.<br>If this check box is clear, the installer receives a prompt to enter the assigned DN during the programming session. |
| Advertisement/Logo                     | Any information in this field appears on the display of all IP telephones. For example, your company name or slogan (24 characters in length).                                                                                                    |

- **Tip:** To automatically configure IP Phones with DNs assigned:
  - 1) Select the Enable registration check box.
  - 2) Select the Enable global registration password check box.
  - 3) Leave the Global password field blank.
  - 4) Select the Auto-assign DNs check box.

After the IP Phones are operational, clear the Enable registration check box.

You can configure other attributes on the IP Terminal Global Settings tab depending on the requirements for your system.

#### To configure SNMP settings

->

- 1 From the **Configuration** tab, click the **Administrator Access** folder to expand it.
- 2 Select **SNMP** from the Administrator Access folder.
- **3** Select the **General** tab. It is normally selected by default.
- 4 Click **Modify** in the SNMP Settings area. The Modify SNMP Settings dialog box opens.

**5** Configure the attributes for Modify SNMP Settings (see Table 13).

#### Table 13 Modify SNMP Settings attributes

| Attribute                 | Description                                                                                       |
|---------------------------|---------------------------------------------------------------------------------------------------|
| Enable SNMP Agent         | Select whether to enable or disable the SNMP agent by selecting (or not selecting) the check box. |
| Minimum required security | Select the minimum required security for SNMP from the drop-down list.                            |
| SNMP Version Support      | Select the SMNP version support from the drop-down list.                                          |

6 Click Ok.

#### To configure SNMP community strings

- 1 From the **Configuration** tab, click the **Administrator Access** folder to expand it.
- 2 Select **SNMP** from the Administrator Access folder.
- **3** Select the **Community Strings** tab.
- 4 Click Add.... The Add Community String dialog box opens.
- **5** Configure the Add Community String attributes (see Table 14).

#### Table 14 Add Community String attributes

| Attribute        | Description                                                                                              |
|------------------|----------------------------------------------------------------------------------------------------|
| Community string | Enter the entry name used as a key to uniquely identify an individual community entry on the SNMP agent. |
| Type of access   | Specify the read and write access for this community. Available options are Read Only and Read/Write.    |

- 6 Click Ok.
- 7 Repeat steps 4 to 6 to add more community strings.

#### To configure the SNMP manager list

Use the SNMP manager list to specify IP addresses that are allowed to connect to the SNMP agent.

- 1 From the **Configuration** tab, click the **Administrator Access** folder to expand it.
- 2 Select **SNMP** from the Administrator Access folder.
- **3** Select the **General** tab. It is normally selected by default.
- 4 Click Add... in the SNMP Manager List area. The Add Manager dialog box opens.
- **5** Enter the IP address in the Manager IP Address field.
- 6 Click Ok.
- 7 Repeat steps 4 to 6 to add another manager IP address.

#### To create user accounts

- 1 From the **Configuration** tab, click the **Administrator Access** folder to expand it.
- 2 Select Accounts and Privileges from the Administrator Access folder.
- **3** Select the **View by Accounts** tab.
- 4 Click Add... to add a user account. The Add Account dialog box opens.
- **5** Configure the Add Account attributes (see Table 15).

| Attribute                   | Description                                                                                                    |
|-----------------------------|----------------------------------------------------------------------------------------------------|
| Description                 | Enter a description for this account.                                                                                        |
| User ID                     | Enter a descriptive name for the user or the user function.                                                                  |
| Password                    | Enter a password for this account.                                                                                           |
| Telset user ID (numeric)    | If the user performs administration through the Telset interface, enter a number for the user ID.                            |
| Telset password (numeric)   | Enter a password for the Telset User ID.                                                                                     |
| Modem Callback Number       | If Callback is required, enter the number to which the system calls back in order to verify the dial-up user access.         |
| Modem Callback Passcode     | This is the code the system uses to confirm the callback is legitimate.                                                      |
| ISDN Callback Number        | If ISDN Callback is required, enter the number to which the system calls back<br>in order to verify the dial-up user access. |
| ISDN Callback Passcode      | This is the code the system uses to confirm that the ISDN callback is legitimate.                                            |
| Change Password On<br>Login | Select this checkbox to force the user to change the password upon first login.                                              |
|                             |                                                                                                    |

#### Table 15 Add Account attributes

6 Click Ok.

Login Telset

Change Password On

7 Repeat steps 4 to 6 to create more user accounts.

first login.

# Next step

After you set the basic parameters, proceed to "Completing the initial installation (optional)" on page 57.

Select this checkbox to force the user to change the Telset password upon

# Appendix F Completing the initial installation (optional)

This section provides information on completing the initial installation of your BCM system. These options are described for informative purposes and do not have to be completed.

Figure 7 shows an overview of completing the initial installation.

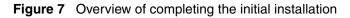

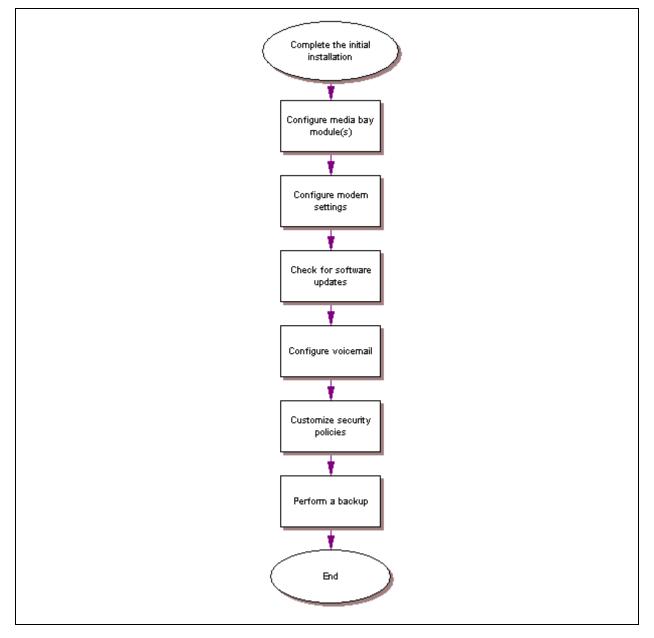

After the basic configuration is completed, you can further customize your system by using the following configuration options:

- "Configuring the media bay module"
- "Configuring modem settings" on page 59
- "Checking for software updates" on page 59
- "Configuring voice mail" on page 59
- "Customizing security policies" on page 59
- "Performing a backup" on page 59

# Configuring the media bay module

For information on installing a media bay module (MBM) and setting the dip switches, refer to *BCM 3.7 for BCM1000 Installation and Maintenance Guide*.

#### To configure the MBM

- **1** Open BCM Element Manager and connect to your BCM system.
- 2 From the **Configuration** tab, click the **Resources** folder to expand it.
- **3** From the Resources folder, select **Telephony Resources** (see Figure 8).

Figure 8 Telephony Resources page

| Task Navigation Panel                              | Telephon  | y Resources           |                 |         |            |         |        |
|----------------------------------------------------|-----------|-----------------------|-----------------|---------|------------|---------|--------|
| Configuration Administration                       | Modules   |                       |                 |         |            |         |        |
| - Welcome                                          |           | Dura Tura             | A should True a | Dia Cui | State      | Deview  | Low Hi |
| E-System                                           | Bus       | Prog Type             | Actual Type     | Dip Sw  | State      | Devices | Low Hi |
| Administrator Access     Administrator Access      | 0         | N/A                   | IP Trunks       | N/A     | N/A        | Lines   | 1      |
| Application Resources                              | 1         | N/A                   | IP & App Sets   | N/A     | Enabled    | Sets    | N/A    |
| Port Ranges     Telephony Resources                | 2         | Trunk Mod             | None            | N/A     | Unequipped | Lines   | N/A    |
| Network Interfaces     Telephony                   | 2.0       | Stn Mod<br>ASM        | None            | xxx111  | N/A        | Lines   | 211    |
| ⊕…inimized Data Services     inimized Applications | 3         | Trunk Mod<br>Data Mod | None            | N/A     | Unequipped | Lines   | N/A    |
|                                                    | 3.0       | BRI-ST4               | None            | ×11110  | N/A        | Lines   | 301    |
|                                                    | 3.1       | Loop                  | None            | ×10110  | N/A        | Lines   | 189 💌  |
|                                                    | Disable   | Enable                |                 |         |            |         |        |
|                                                    | Details f | or Module: 2          |                 |         |            |         |        |

- 4 In the Modules section, select the row of the MBM that you want to configure.
- 5 Double-click the **Prog Type** field to display the drop-down list.
- **6** Select the type of MBM that you installed in that location.
- 7 Click Enable.
- 8 Repeat steps 4 to 7 to enable each MBM in your system.

You can set other parameters for the MBMs depending on the type of MBM you installed.

# Configuring modem settings

Your system modem is either enabled or disabled, depending on the configuration you chose during your basic configuration. If you plan on using the modem for management tasks, you can customize its settings, including dial-in and dial-out settings, depending on your specific needs.

Refer to the BCM 4.0 Networking Configuration Guide for information on configuring the modem.

### Checking for software updates

Nortel frequently updates the BCM software. Therefore, a standard part of any installation is to ensure your system has the latest version of the software.

Refer to the *BCM 4.0 Administration Guide* for information on checking for and installing software updates.

# **Configuring voice mail**

Your voice mail system was initialized during the basic configuration of your BCM system. You must still configure your voice mail to take advantage of the many feature available.

If you need to perform further configuration tasks, refer to the documentation for your voice mail system.

Refer to the *CallPilot Manager Set Up and Operation Guide* for information on using the web-based interface to configure your voice mail system, or refer to the *CallPilot Telephone Administation Guide* for information on using Telset Administration to configure your voice mail system.

# **Customizing security policies**

You configured a system password and security settings during the basic configuration of your BCM system. Depending on your needs, you can choose to perform further configuration of the security policies.

Refer to the BCM 4.0 Administration Guide for information on customizing the security policies.

# Performing a backup

You can perform a backup of your BCM system at regular intervals, including after initial installation. This ensures that you have a copy of your system data available to restore the system, if needed.

Refer to the *BCM 4.0 Administration Guide* for information on performing a backup and restore of your system.

# Appendix G Market profile attributes

This section describes some of the differences in the market profile attributes. These attributes are based on the market profile that you select when you configure the system. Each market profile is designed using a set of system attributes that provide specific functionality for the geographical area in which the system is deployed.

This section covers the following main topics:

- "Media bay module availability" on page 61
- "FEM MBM–Norstar trunk cartridge combinations" on page 62
- "Time zones and language information" on page 63
- "Core parameters for market profiles" on page 65
- "Global analog trunk parameters" on page 78
- "GASM8 parameters" on page 81
- "ISDN line services" on page 84
- "Analog and digital trunk types" on page 85

### Media bay module availability

Some of the media bay modules (MBM) are customized for a specific region and are not available to all market profiles. Table 16 provides a list of market profiles and MBMs available within each market profile.

The symbols in the chart are defined as follows:

- ✓ indicates full support. The MBM is available and is localized in the market profile.
- indicates that functionality and support is limited. The MBM is available in the market profile, but is not localized.

| Market profile | DSM16(+)/<br>DSM32 (+) | ASM/<br>ASM8 | ASM8+ | GASM8 | CTM4/<br>CTM8 | GATM4/<br>GATM8 | 4x16 | BRI | DTM |
|----------------|------------------------|--------------|-------|-------|---------------|-----------------|------|-----|-----|
| Australia      | ✓                      |              | *     | ✓     |               | ✓               |      | ✓   | ✓   |
| Brazil         | ✓                      |              |       |       |               | ✓               |      | ✓   | ✓   |
| CALA           | ✓                      |              |       |       | *             | *               | *    | ✓   | ✓   |
| Canada         | ✓                      | ✓            | ✓     | ✓     | ✓             | ✓               | ✓    | ✓   | ✓   |
| Caribbean      | ✓                      |              |       | ✓     | ✓             | ✓               | ~    | ✓   | ✓   |
| Denmark        | ✓                      |              |       |       |               |                 |      | ✓   | ✓   |
| France         | ✓                      |              |       |       |               |                 |      | ✓   | ✓   |

 Table 16
 Media bay module availability by market profile (Sheet 1 of 2)

| Market profile | DSM16(+)/<br>DSM32 (+) | ASM/<br>ASM8 | ASM8+ | GASM8 | CTM4/<br>CTM8 | GATM4/<br>GATM8 | 4x16 | BRI | DTM |
|----------------|------------------------|--------------|-------|-------|---------------|-----------------|------|-----|-----|
| Germany        | ✓                      |              |       |       |               |                 |      | ✓   | ✓   |
| Global         | ✓                      | *            | *     | *     | *             | *               | *    | ✓   | ✓   |
| Holland        | ✓                      |              |       |       |               |                 |      | ✓   | ✓   |
| Hong Kong      | ✓                      | *            | *     | *     | *             | *               |      | ✓   | ✓   |
| Italy          | ✓                      |              |       |       |               |                 |      | ✓   | ✓   |
| Mexico         | ✓                      |              |       | *     |               | ✓               |      | ✓   | ✓   |
| New Zealand    | ✓                      |              | *     | *     |               | *               |      | ✓   | ✓   |
| North America  | ✓                      | ✓            | ✓     | ✓     | ✓             | ✓               | ✓    | ✓   | ✓   |
| Norway         | ✓                      |              |       |       |               |                 |      | ✓   | ✓   |
| Poland         | ✓                      | *            | *     | ✓     |               | ✓               |      | ✓   | ✓   |
| PRC            | ✓                      |              |       |       | *             | *               |      | ✓   | ✓   |
| Spain          | ✓                      |              |       |       |               |                 |      | ✓   | ✓   |
| Sweden         | ✓                      |              |       |       |               |                 |      | ✓   | ✓   |
| Switzerland    | ✓                      |              |       |       |               |                 |      | ✓   | ✓   |
| Taiwan         | ✓                      |              |       |       | *             | ✓               |      | ✓   | ✓   |
| United Kingdom | ✓                      | *            | *     | ✓     |               | ✓               |      | ✓   | ✓   |

**Table 16** Media bay module availability by market profile (Sheet 2 of 2)

# FEM MBM–Norstar trunk cartridge combinations

Norstar trunk cartridges can be connected to the BCM system using the fiber expansion module (FEM). The following table provides a cross-reference between market profiles and the Norstar trunk cartridges you can connect to the FEM.

| Market profile | BRI S/T 2/4 | BRI U2/4 | Analog DID | Analog E&M | Analog<br>CLID | Country-specific analog trunk card |
|----------------|-------------|----------|------------|------------|----------------|------------------------------------|
| Australia      | ✓           |          |            |            |                | ✓                                  |
| Brazil         | ✓           |          |            |            |                |                                    |
| CALA           | ✓           | ✓        |            | ✓          | ✓              |                                    |
| Canada         | ✓           | ✓        | ✓          | ✓          | ✓              |                                    |
| Caribbean      | ✓           | ✓        | ✓          | ✓          | ✓              |                                    |
| Denmark        | ✓           |          |            |            |                |                                    |

 Table 17
 Norstar trunk cartridge availability, by market profile (Sheet 1 of 2)

| Market profile | BRI S/T 2/4 | BRI U2/4 | Analog DID | Analog E&M | Analog<br>CLID | Country-specific<br>analog trunk card |
|----------------|-------------|----------|------------|------------|----------------|---------------------------------------|
| France         | ✓           |          |            |            |                | ✓                                     |
| Germany        | ✓           |          |            |            |                | ✓                                     |
| Global         | ✓           |          |            | ✓          | ✓              |                                       |
| Holland        | ✓           |          |            |            |                | ✓                                     |
| Hong Kong      | ✓           |          | ✓          | ✓          | ✓              |                                       |
| Italy          | ✓           |          |            |            |                |                                       |
| Mexico         | ✓           | ✓        |            | ✓          | ✓              |                                       |
| New Zealand    | ✓           |          |            |            |                | ✓                                     |
| North America  | ✓           | ✓        | ✓          | ✓          | ✓              |                                       |
| Norway         | ✓           |          |            |            |                |                                       |
| Poland         | ✓           |          |            |            |                | ✓                                     |
| PRC            | ✓           |          |            | ✓          | ✓              |                                       |
| Spain          | ✓           |          |            |            |                |                                       |
| Sweden         | ✓           |          |            |            |                |                                       |
| Switzerland    | ✓           |          |            |            |                |                                       |
| Taiwan         | ✓           |          | ✓          | ✓          | ✓              |                                       |
| United Kingdom | ✓           |          |            |            |                | ✓                                     |

 Table 17
 Norstar trunk cartridge availability, by market profile (Sheet 2 of 2)

# Time zones and language information

This section provides information about time and date format and language support for Central America and South America.

### Time and date format based on language

Time zones are based on the actual time zone where the BCM system is located. You can choose a compatible time zone from the Time Zone list in Element Manager. If your exact location is not on the list, choose the location with the time zone closest to you. Note that some time zones are individualized because they do not switch from Standard Time to Daylight Saving Time (for example, Saskatchewan).

The format of the time and date changes are based on the prime language of the market profile. Table 18 provides a list of formats based on language or country.

| Language/country      | Time/date format |
|-----------------------|------------------|
| Danish                | 2001-01-01 13:57 |
| Dutch                 | 1 Jan 01 13:57   |
| EuroFrench            | 1 jan 13:57      |
| EuroSpanish<br>Brazil | 1 Ene 13:57      |
| German                | 1 Jan 13:57      |
| Italian               | 1 Gen 13:57      |
| NA English            | Jan 1 1:57 pm    |
| NA French             | 2001-01-01 13:57 |
| NA Spanish            | Ene 1 1:57 pm    |
| Norwegian             | 1 Jan 13:57      |
| Swedish               | 2001-01-01 13:57 |
| Turkish               | 1 Ock 13:57      |
| UK English            | 1 Jan 1:57 pm    |

 Table 18
 Time/date formats based on language

### Language support for South America and Central America

Table 19 shows the language support for South American and Central American countries.

| Language   | Country                                                                                                    |                                                                                                    |                                                                                            |  |  |  |  |  |  |  |
|------------|----------------------------------------------------------------------------------------------------|----------------------------------------------------------------------------------------------------|--------------------------------------------------------------------------------------------|--|--|--|--|--|--|--|
| English    | <ul> <li>Anguilla</li> <li>Antigua</li> <li>Aruba</li> <li>Bahamas</li> <li>Barbados</li> <li>Belize</li> </ul> | <ul> <li>Bermuda</li> <li>Cayman Islands</li> <li>Curacao</li> <li>Dominica</li> <li>Grenada</li> <li>Guyana</li> <li>Montserrat</li> <li>St. Kitts</li> <li>St. Lucia</li> <li>St. Maarten</li> <li>St. Thomas</li> </ul> | <ul> <li>Suriname</li> <li>Turks and<br/>Caicos</li> <li>Trinidad</li> <li>USVI</li> </ul> |  |  |  |  |  |  |  |
| French     | Haiti                                                                                                    |                                                                                                    |                                                                                            |  |  |  |  |  |  |  |
| Spanish    | <ul> <li>Argentina</li> <li>Bolivia</li> <li>Chile</li> <li>Columbia</li> <li>Costa Rica</li> </ul>             | <ul> <li>Dominican Republic</li> <li>El Salvador</li> <li>Ecuador</li> <li>Guatemala</li> <li>Honduras</li> <li>Jamaica</li> <li>Mexico</li> <li>Mexico</li> <li>Nicaragua</li> <li>Panama</li> </ul>                      | <ul><li>Puerto Rico</li><li>Peru</li><li>Uruguay</li><li>Venezuela</li></ul>               |  |  |  |  |  |  |  |
| Portuguese | • Brazil                                                                                                    |                                                                                                    |                                                                                            |  |  |  |  |  |  |  |

 Table 19
 South/Central America language support

#### **Caller ID display formats**

The Caller ID function is supported on telephones that provide a display window. Caller ID formats consist of the name and number of the calling party.

The North America market profile supports the following format: 5554775 (613).

All other market profiles display the numbers in a continuous string of a maximum of 14 characters: 6135554775.

# Core parameters for market profiles

The core parameters for the available market profiles are provided in the following tables (market profiles are listed in alphabetical order):

- Australia, Brazil, CALA, Canada, Caribbean, and Denmark (see Table 20)
- France, Germany, Global, Holland, Hong Kong, and Italy (see Table 21 on page 68)
- Mexico, New Zealand, North America, Norway, Poland, and PRC (see Table 22 on page 71)
- Spain, Sweden, Switzerland, Taiwan, and United Kingdom (see Table 23 on page 74)

|               |                                   |                               | Market profile                |                               |                                          |                                          |                               |  |
|---------------|-----------------------------------|-------------------------------|-------------------------------|-------------------------------|------------------------------------------|------------------------------------------|-------------------------------|--|
| Functionality | Attribute                         | Australia                     | Brazil                        | CALA                          | Canada                                   | Caribbean                                | Denmark                       |  |
| Access codes  | Direct dial digit                 | 9                             | 9                             | 0                             | 0                                        | 0                                        | 0                             |  |
|               | Dest code for default route       | 0                             | 0                             | 9                             | 9                                        | 9                                        | 9                             |  |
|               | Digital trunking protocols        | ISDN<br>DASS2<br>DPNSS        | ISDN<br>DASS2<br>DPNSS        | ISDN<br>DASS2<br>DPNSS        | ISDN                                     | ISDN                                     | ISDN<br>DASS2<br>DPNSS        |  |
| Protocols     | BRI trunk<br>protocol<br>variants | ETSI-403<br>ETSI-QSIG         | ETSI-403<br>ETSI-QSIG         | ETSI-403<br>ETSI-QSIG         | NI-2                                     | NI-2                                     | ETSI-403<br>ETSI-QSIG         |  |
|               | BRI S-loop<br>protocol variant    | ETSI-102                      | ETSI-102                      | ETSI-102                      | NI-2                                     | NI-2                                     | ETSI-102                      |  |
|               | PRI trunk<br>protocol<br>variants | ETSI-403<br>ETSI-QSIG<br>MCDN | ETSI-403<br>ETSI-QSIG<br>MCDN | ETSI-403<br>ETSI-QSIG<br>MCDN | NI-2<br>DMS100<br>DMS250<br>4ESS<br>MCDN | NI-2<br>DMS100<br>DMS250<br>4ESS<br>MCDN | ETSI-403<br>ETSI-QSIG<br>MCDN |  |
|               | Global analog<br>trunk versions   | GATM                          | GATM                          | GATM                          | GATM                                     | GATM                                     | N/A                           |  |

Table 20 Australia, Brazil, CALA, Canada, Caribbean, and Denmark parameters (Sheet 1 of 4)

|                               |                                | Market profile           |                          |                          |                          |                          |                          |  |
|-------------------------------|--------------------------------|--------------------------|--------------------------|--------------------------|--------------------------|--------------------------|--------------------------|--|
| Functionality                 | Attribute                      | Australia                | Brazil                   | CALA                     | Canada                   | Caribbean                | Denmark                  |  |
|                               | Conference<br>tone supported   | Yes                      | Yes                      | Yes                      | No                       | Yes                      | No                       |  |
|                               | Held line<br>reminder          | After 30<br>seconds      | Off                      | Off                      | Off                      | Off                      | Off                      |  |
|                               | Delay ring<br>transfer         | After 15<br>rings        | After 4<br>rings         | After 4<br>rings         | After 4<br>rings         | After 4<br>rings         | After 4<br>rings         |  |
| Telephony<br>feature settings | Transfer<br>callback timeout   | After 15<br>rings        | After 4<br>rings         | After 4<br>rings         | After 4<br>rings         | After 4<br>rings         | After 4<br>rings         |  |
|                               | Network<br>callback            | 30                       | 30                       | 30                       | N/A                      | 30                       | 30                       |  |
|                               | Host delay (ms)                | 1000                     | 1000                     | 1000                     | 1000                     | 1000                     | 1000                     |  |
|                               | Link time (ms)                 |                          | 300                      | 600                      | 600                      | 600                      | 600                      |  |
|                               | Target line if<br>busy setting | Busy                     | Prime                    | Prime                    | Prime                    | Prime                    | Prime                    |  |
|                               | Companding<br>law              | A-law                    | A-law                    | A-law                    | mu-law                   | mu-law                   | A-law                    |  |
|                               | DTI carrier type               | E1                       | E1                       | E1                       | T1                       | T1                       | E1                       |  |
| System settings               | Number of rings in a cycle     | 2                        | 1                        | 1                        | 1                        | 1                        | 1                        |  |
|                               | M7000 set<br>supported         | Yes                      | Yes                      | Yes                      | No                       | Yes                      | Yes                      |  |
| Hunt groups                   | Default delay                  | 4 ring<br>cycles         | 4 ring<br>cycles         | 4 ring<br>cycles         | 4 ring<br>cycles         | 4 ring<br>cycles         | 4 ring<br>cycles         |  |
|                               | Queue timeout                  | 60 sec                   | 60 sec                   | 60 sec                   | 60 sec                   | 60 sec                   | 60 sec                   |  |
|                               | If busy                        | Busy tone                | Busy tone                | Busy tone                | Busy tone                | Busy tone                | Busy tone                |  |
|                               | Mode                           | Sequential               | Broadcast                | Broadcast                | Broadcast                | Broadcast                | Broadcast                |  |
|                               | Night                          | Start 17:00<br>End 08:00 | Start 23:00<br>End 07:00 | Start 23:00<br>End 07:00 | Start 23:00<br>End 07:00 | Start 23:00<br>End 07:00 | Start 23:00<br>End 07:00 |  |
| Service times                 | Evening                        | Start 00:00<br>End 00:00 | Start 17:00<br>End 23:00 | Start 17:00<br>End 23:00 | Start 17:00<br>End 23:00 | Start 17:00<br>End 23:00 | Start 17:00<br>End 23:00 |  |
|                               | Lunch                          | Start 00:00<br>End 00:00 | Start 12:00<br>End 13:00 | Start 12:00<br>End 13:00 | Start 12:00<br>End 13:00 | Start 12:00<br>End 13:00 | Start 12:00<br>End 13:00 |  |

| Table 20 | Australia, Brazil, C | CALA, Canada, | Caribbean, and | Denmark parameters | (Sheet 2 of 4) |
|----------|----------------------|---------------|----------------|--------------------|----------------|
|----------|----------------------|---------------|----------------|--------------------|----------------|

|                  |                                 | Market profile         |                                                                                                    |                                                                                                    |                                                                                                    |                                                                                                    |                                                        |  |
|------------------|---------------------------------|------------------------|----------------------------------------------------------------------------------------------------|----------------------------------------------------------------------------------------------------|----------------------------------------------------------------------------------------------------|----------------------------------------------------------------------------------------------------|--------------------------------------------------------|--|
| Functionality    | Attribute                       | Australia              | Brazil                                                                                                    | CALA                                                                                                    | Canada                                                                                                    | Caribbean                                                                                                    | Denmark                                                |  |
|                  | Ringing service mode            | Off                    | Off                                                                                                    | Off                                                                                                    | Off                                                                                                    | Off                                                                                                    | Off                                                    |  |
|                  | Ringing service trunk ans       | Yes                    | Yes                                                                                                    | Yes                                                                                                    | Yes                                                                                                    | Yes                                                                                                    | Yes                                                    |  |
|                  | Restriction service mode        | Off                    | Off                                                                                                    | Off                                                                                                    | Off                                                                                                    | Off                                                                                                    | Off                                                    |  |
|                  | Restriction<br>global overrides | 000<br>131440          | 190                                                                                                    | N/A                                                                                                    | N/A                                                                                                    | N/A                                                                                                    | N/A                                                    |  |
| Service modes    | Restriction filter<br>01        | 0(013),<br>1(13, 1800) | 0,<br>1(1800,<br>1877,<br>1888),<br>911(911),<br>9411, 976,<br>1976,<br>1***976,<br>1900,<br>1***900,<br>5551212 | 0,<br>1(1800,<br>1877,<br>1888),<br>911(911),<br>9411, 976,<br>1976,<br>1***976,<br>1900,<br>1***900,<br>5551212 | 0,<br>1(1800,<br>1877,<br>1888),<br>911(911),<br>9411, 976,<br>1976,<br>1***976,<br>1900,<br>1***900,<br>5551212 | 0,<br>1(1800,<br>1877,<br>1888),<br>911(911),<br>9411, 976,<br>1976,<br>1***976,<br>1900,<br>1***900,<br>5551212 | N/A                                                    |  |
|                  | Restriction filter 05           | 00, 1(13,<br>11, 1800) | N/A                                                                                                    | N/A                                                                                                    | N/A                                                                                                    | N/A                                                                                                    | N/A                                                    |  |
|                  | Restriction filter 06           | *                      | N/A                                                                                                    | N/A                                                                                                    | N/A                                                                                                    | N/A                                                                                                    | N/A                                                    |  |
|                  | Routing service mode            | Off                    | Off                                                                                                    | Off                                                                                                    | Off                                                                                                    | Off                                                                                                    | Off                                                    |  |
|                  | Routing service overflow        | No                     | No                                                                                                    | No                                                                                                    | No                                                                                                    | No                                                                                                    | No                                                     |  |
| Public DN        | Public DN<br>lengths            | Default(7)             | Default(7),<br>0(11),<br>00(12),<br>01(17),<br>011(18),<br>1(11),<br>411(3),<br>911(3)                           | Default(7),<br>0(11),<br>00(12),<br>01(17),<br>011(18),<br>1(11),<br>411(3),<br>911(3)                           | Default(7),<br>0(11),<br>00(12),<br>01(17),<br>011(18),<br>1(11),<br>411(3),<br>911(3)                           | Default(7),<br>0(11),<br>00(12),<br>01(17),<br>011(18),<br>1(11),<br>411(3),<br>911(3)                           | Default(8),<br>00(17),<br>1(3), 16(5),<br>17(4), 18(4) |  |
|                  | Unknown<br>number length        | N/A                    | Variable                                                                                                    | Variable                                                                                                    | N/A                                                                                                    | N/A                                                                                                    | Variable                                               |  |
| Public OLI       | Local number length             | 8                      | Variable                                                                                                    | Variable                                                                                                    | 7                                                                                                    | 7                                                                                                    | Variable                                               |  |
|                  | National<br>number length       | 9                      | Variable                                                                                                    | Variable                                                                                                    | 10                                                                                                    | 10                                                                                                    | Variable                                               |  |
|                  | Handsfree                       | Auto                   | Auto                                                                                                    | Auto                                                                                                    | Auto                                                                                                    | Auto                                                                                                    | Auto                                                   |  |
|                  | Pickup group                    | 1                      | None                                                                                                    | None                                                                                                    | None                                                                                                    | None                                                                                                    | None                                                   |  |
| Set capabilities | Allow redirect                  | Enabled                | Disabled                                                                                                    | Disabled                                                                                                    | Disabled                                                                                                    | Disabled                                                                                                    | Disabled                                               |  |
|                  | Call forward delay              | Disabled<br>(4)        | Disabled<br>(4)                                                                                                  | Disabled<br>(4)                                                                                                  | Disabled<br>(4)                                                                                                  | Disabled<br>(4)                                                                                                  | Disabled<br>(4)                                        |  |

 Table 20
 Australia, Brazil, CALA, Canada, Caribbean, and Denmark parameters (Sheet 3 of 4)

|                        |                                                                                                    |                     | Market profile                   |                              |                              |                              |                                           |  |  |
|------------------------|----------------------------------------------------------------------------------------------------|---------------------|----------------------------------|------------------------------|------------------------------|------------------------------|-------------------------------------------|--|--|
| Functionality          | Attribute                                                                                                    | Australia           | Brazil                           | CALA                         | Canada                       | Caribbean                    | Denmark                                   |  |  |
|                        | <b>Note:</b> The field for number of rings is hidden in default mode (disabled). When you enter a value for call forward delay, the field for number of rings becomes visible with the given default value. |                     |                                  |                              |                              |                              |                                           |  |  |
| Dial tone<br>detection |                                                                                                    | Enabled             | Enabled                          | Enabled                      | Enabled                      | Enabled                      | Enabled                                   |  |  |
| Set preferences        | Language<br>(first is default)                                                                                                    | UK English<br>VICAP | Portuguese<br>English<br>Spanish | Spanish<br>English<br>French | English<br>French<br>Spanish | English<br>French<br>Spanish | Danish<br>English<br>Norwegian<br>Swedish |  |  |
|                        | Analog VSC<br>(tone)                                                                                                    | 1831                | None                             | None                         | None                         | None                         | None                                      |  |  |
| ONN blocking           | Analog VSC<br>(pulse)                                                                                                    | 1831                | None                             | None                         | None                         | None                         | None                                      |  |  |
|                        | BRI VSC                                                                                                    | None                | None                             | None                         | None                         | None                         | None                                      |  |  |
|                        | BRI per loop                                                                                                    | SuprsBit            | SuprsBit                         | SuprsBit                     | SuprsBit                     | SuprsBit                     | SuprsBit                                  |  |  |
| Release reason         | Release text                                                                                                    | Simple              | Simple                           | None                         | None                         | None                         | Simple                                    |  |  |
|                        | Release code                                                                                                    | On                  | On                               | Off                          | Off                          | Off                          | On                                        |  |  |
|                        | Tone duration                                                                                                    | 80 msec             | 120 msec                         | 120 msec                     | 120 msec                     | 120 msec                     | 120 msec                                  |  |  |
| DTMF<br>parameters     | Pause time                                                                                                    | 3.5 msec            | 1.5 msec                         | 1.5 msec                     | 1.5 msec                     | 1.5 msec                     | 1.5 msec                                  |  |  |
| parameters             | Interdigit time                                                                                                    | 100 msec            | 80 msec                          | 80 msec                      | 80 msec                      | 80 msec                      | 80 msec                                   |  |  |

| Table 20 | Australia, Brazil, | CALA, Canada, | Caribbean, and D | enmark parameters | (Sheet 4 of 4) |
|----------|--------------------|---------------|------------------|-------------------|----------------|
|----------|--------------------|---------------|------------------|-------------------|----------------|

| Table 21 | France, Germany | , Global, Holland | , Hong Kong, and | d Italy parameters | (Sheet 1 of 4) |
|----------|-----------------|-------------------|------------------|--------------------|----------------|
|----------|-----------------|-------------------|------------------|--------------------|----------------|

|               |                                   |                               | Market profile                |                               |                               |                        |                               |  |
|---------------|-----------------------------------|-------------------------------|-------------------------------|-------------------------------|-------------------------------|------------------------|-------------------------------|--|
| Functionality | Attribute                         | France                        | Germany                       | Global                        | Holland                       | Hong<br>Kong           | Italy                         |  |
| Access codes  | Direct dial digit                 | 9                             | 9                             | 0                             | 0                             | 0                      | 9                             |  |
|               | Dest code for<br>default route    | 0                             | 0                             | 9                             | 9                             | 9                      | 0                             |  |
|               | Digital trunking protocols        | ISDN<br>DASS2<br>DPNSS        | ISDN<br>DASS2<br>DPNSS        | ISDN<br>DASS2<br>DPNSS        | ISDN<br>DASS2<br>DPNSS        | ISDN<br>DASS2<br>DPNSS | ISDN<br>DASS2<br>DPNSS        |  |
| Protocols     | BRI trunk<br>protocol<br>variants | ETSI-403<br>ETSI-QSIG         | ETSI-403<br>ETSI-QSIG         | ETSI-403<br>ETSI-QSIG         | ETSI-403<br>ETSI-QSIG         | HKTA2015               | ETSI-102<br>ETSI-QSIG         |  |
|               | BRI S-loop<br>protocol variant    | ETSI-102                      | ETSI-102                      | ETSI-102                      | ETSI-102                      | ETSI-102               | ETSI-102                      |  |
|               | PRI trunk<br>protocol<br>variants | ETSI-403<br>ETSI-QSIG<br>MCDN | ETSI-403<br>ETSI-QSIG<br>MCDN | ETSI-403<br>ETSI-QSIG<br>MCDN | ETSI-403<br>ETSI-QSIG<br>MCDN | HkTA2015<br>MCDN       | ETSI-403<br>ETSI-QSIG<br>MCDN |  |
|               | Global analog<br>trunk versions   | N/A                           | N/A                           | GATM                          | N/A                           | GATM                   | N/A                           |  |

|                               |                              | Market profile                  |                              |                          |                          |                          |                                 |  |  |
|-------------------------------|------------------------------|---------------------------------|------------------------------|--------------------------|--------------------------|--------------------------|---------------------------------|--|--|
| Functionality                 | Attribute                    | France                          | Germany                      | Global                   | Holland                  | Hong<br>Kong             | Italy                           |  |  |
|                               | Conference<br>tone supported | No                              | Yes                          | No                       | No                       | No                       | Yes                             |  |  |
|                               | Held line<br>reminder        | Off                             | Off                          | Off                      | Off                      | Off                      | Off                             |  |  |
|                               | Delay ring<br>transfer       | After 4<br>rings                | After 4<br>rings             | After 4<br>rings         | After 4<br>rings         | After 4<br>rings         | After 4<br>rings                |  |  |
| Telephony<br>feature settings | Transfer<br>callback timeout | After 4<br>rings                | After 4<br>rings             | After 4<br>rings         | After 4<br>rings         | After 4<br>rings         | After 4<br>rings                |  |  |
|                               | Network<br>callback          | 30                              | 30                           | 30                       | 30                       | N/A                      | 30                              |  |  |
|                               | Host delay (ms)              | 1000                            | 1000                         | 1000                     | 1000                     | 1000                     | 1000                            |  |  |
|                               | Link time (ms)               | N/A                             | N/A                          | 600                      | 600                      | 600                      | N/A                             |  |  |
|                               | Target line if busy setting  | PBX ><br>Busy<br>DID ><br>Prime | PBX > Busy<br>DID ><br>Prime | Prime                    | Prime                    | Prime                    | PBX ><br>Busy<br>DID ><br>Prime |  |  |
|                               | Companding<br>law            | A-law                           | A-law                        | A-law                    | A-law                    | mu-law                   | A-law                           |  |  |
|                               | DTI carrier type             | E1                              | E1                           | E1                       | E1                       | T1                       | E1                              |  |  |
| System settings               | Number of rings in a cycle   | 2                               | 2                            | 1                        | 1                        | 1                        | 2                               |  |  |
|                               | M7000 set<br>supported       | Yes                             | Yes                          | Yes                      | Yes                      | No                       | Yes                             |  |  |
| Hunt groups                   | Default delay                | 4 ring<br>cycles                | 4 ring<br>cycles             | 4 ring<br>cycles         | 4 ring<br>cycles         | 4 ring<br>cycles         | 4 ring<br>cycles                |  |  |
| <b>.</b> .                    | Queue timeout                | 60 sec                          | 60 sec                       | 60 sec                   | 60 sec                   | 60 sec                   | 60 sec                          |  |  |
|                               | If busy                      | Busy tone                       | Busy tone                    | Busy tone                | Busy tone                | Busy tone                | Busy tone                       |  |  |
|                               | Mode                         | Sequential                      | Sequential                   | Broadcast                | Broadcast                | Broadcast                | Sequential                      |  |  |
|                               | Night                        | Start 23:00<br>End 07:00        | Start 23:00<br>End 07:00     | Start 23:00<br>End 07:00 | Start 23:00<br>End 07:00 | Start 23:00<br>End 07:00 | Start 23:00<br>End 07:00        |  |  |
| Service times                 | Evening                      | Start 17:00<br>End 23:00        | Start 17:00<br>End 23:00     | Start 17:00<br>End 23:00 | Start 17:00<br>End 23:00 | Start 17:00<br>End 23:00 | Start 17:00<br>End 23:00        |  |  |
|                               | Lunch                        | Start 12:00<br>End 13:00        | Start 12:00<br>End 13:00     | Start 12:00<br>End 13:00 | Start 12:00<br>End 13:00 | Start 12:00<br>End 13:00 | Start 12:00<br>End 13:00        |  |  |

 Table 21
 France, Germany, Global, Holland, Hong Kong, and Italy parameters (Sheet 2 of 4)

|                  |                              | Market profile  |                 |                                                                                                    |                 |                                                                                                    |                 |  |  |
|------------------|------------------------------|-----------------|-----------------|----------------------------------------------------------------------------------------------------|-----------------|----------------------------------------------------------------------------------------------------|-----------------|--|--|
| Functionality    | Attribute                    | France          | Germany         | Global                                                                                                    | Holland         | Hong<br>Kong                                                                                                    | Italy           |  |  |
|                  | Ringing service mode         | Manual          | Manual          | Off                                                                                                    | Off             | Off                                                                                                    | Manual          |  |  |
|                  | Ringing service trunk ans    | Yes             | Yes             | Yes                                                                                                    | Yes             | Yes                                                                                                    | Yes             |  |  |
|                  | Restriction service mode     | Off             | Off             | Off                                                                                                    | Off             | Off                                                                                                    | Off             |  |  |
|                  | Restriction global overrides | N/A             | N/A             | N/A                                                                                                    | N/A             | N/A                                                                                                    | N/A             |  |  |
| Service modes    | Restriction filter<br>01     | N/A             | N/A             | 0,<br>1(1800,<br>1877,<br>1888),<br>911(911),<br>9411, 976,<br>1976,<br>1***976,<br>1900,<br>1***900,<br>5551212 | N/A             | 00***, 170,<br>172, 173,<br>1747, 1760,<br>1761, 1766,<br>1770, 1771,<br>1772, 1775,<br>1778, 1783,<br>1788, 900 | N/A             |  |  |
|                  | Restriction filter 05        | N/A             | N/A             | N/A                                                                                                    | N/A             | N/A                                                                                                    | N/A             |  |  |
|                  | Restriction filter 06        | N/A             | N/A             | N/A                                                                                                    | N/A             | N/A                                                                                                    | N/A             |  |  |
|                  | Routing service mode         | Off             | Off             | Off                                                                                                    | Off             | Off                                                                                                    | Off             |  |  |
|                  | Routing service overflow     | No              | No              | No                                                                                                    | No              | No                                                                                                    | No              |  |  |
| Public DN        | Public DN<br>lengths         | Default(25)     | Default(25)     | Default(7),<br>0(11),<br>00(12),<br>01(17),<br>011(18),<br>1(11),<br>411(3),<br>911(3)                           | Default(7)      | Default(7),<br>0(11),<br>00(12),<br>01(17),<br>011(18),<br>1(11),<br>411(3),<br>911(3)                           | Default(25)     |  |  |
|                  | Unknown<br>number length     | Variable        | Variable        | Variable                                                                                                    | Variable        | Variable                                                                                                    | Variable        |  |  |
| Public OLI       | Local number length          | Variable        | Variable        | Variable                                                                                                    | Variable        | Variable                                                                                                    | Variable        |  |  |
|                  | National number length       | Variable        | Variable        | Variable                                                                                                    | Variable        | Variable                                                                                                    | Variable        |  |  |
|                  | Handsfree                    | Auto            | Auto            | Auto                                                                                                    | Auto            | Auto                                                                                                    | Auto            |  |  |
|                  | Pickup group                 | None            | None            | None                                                                                                    | None            | None                                                                                                    | None            |  |  |
| Set capabilities | Allow redirect               | Disabled        | Disabled        | Disabled                                                                                                    | Disabled        | Disabled                                                                                                    | Disabled        |  |  |
|                  | Call forward delay           | Disabled<br>(4) | Disabled<br>(4) | Disabled<br>(4)                                                                                                  | Disabled<br>(4) | Disabled<br>(4)                                                                                                  | Disabled<br>(4) |  |  |

 Table 21
 France, Germany, Global, Holland, Hong Kong, and Italy parameters (Sheet 3 of 4)

|                        |                                                                                                    | Market profile        |                   |                                         |                                |                              |                    |  |
|------------------------|----------------------------------------------------------------------------------------------------|-----------------------|-------------------|-----------------------------------------|--------------------------------|------------------------------|--------------------|--|
| Functionality          | Attribute                                                                                                    | France                | Germany           | Global                                  | Holland                        | Hong<br>Kong                 | Italy              |  |
|                        | <b>Note:</b> The field for number of rings is hidden in default mode (disabled). When you enter a value for call forward delay, the field for number of rings becomes visible with the given default value. |                       |                   |                                         |                                |                              | orward delay,      |  |
| Dial tone<br>detection |                                                                                                    | Enabled               | Enabled           | Enabled                                 | Enabled                        | Enabled                      | Enabled            |  |
| Set preferences        | Language<br>(first is default)                                                                                                    | EuroFrench<br>English | German<br>English | English<br>French<br>Spanish<br>Turkish | Dutch<br>English<br>EuroFrench | English<br>French<br>Spanish | Italian<br>English |  |
|                        | Analog VSC<br>(tone)                                                                                                    | None                  | None              | None                                    | None                           | None                         | None               |  |
| ONN blocking           | Analog VSC<br>(pulse)                                                                                                    | None                  | None              | None                                    | None                           | None                         | None               |  |
|                        | BRI VSC                                                                                                    | None                  | None              | None                                    | None                           | None                         | None               |  |
|                        | BRI per loop                                                                                                    | SuprsBit              | SuprsBit          | SuprsBit                                | SuprsBit                       | SuprsBit                     | SuprsBit           |  |
| Release reason         | Release text                                                                                                    | Simple                | Detailed          | Simple                                  | Simple                         | None                         | Simple             |  |
|                        | Release code                                                                                                    | On                    | Off               | On                                      | On                             | Off                          | On                 |  |
|                        | Tone duration                                                                                                    | 120 msec              | 120 msec          | 120 msec                                | 120 msec                       | 120 msec                     | 120 msec           |  |
| DTMF<br>parameters     | Pause time                                                                                                    | 3.5 msec              | 3.5 msec          | 1.5 msec                                | 1.5 msec                       | 1.5 msec                     | 3.5 msec           |  |
| parameters             | Interdigit time                                                                                                    | 100 msec              | 100 msec          | 80 msec                                 | 80 msec                        | 80 msec                      | 100 msec           |  |

 Table 21
 France, Germany, Global, Holland, Hong Kong, and Italy parameters (Sheet 4 of 4)

| Table 22 | Mexico, | New Zealand, | North America, | Norway, Poland | , and PRC | parameters | (Sheet 1 of | 4) |
|----------|---------|--------------|----------------|----------------|-----------|------------|-------------|----|
|----------|---------|--------------|----------------|----------------|-----------|------------|-------------|----|

|               |                             | Market profile |                |                  |        |        |     |  |
|---------------|-----------------------------|----------------|----------------|------------------|--------|--------|-----|--|
| Functionality | Attribute                   | Mexico         | New<br>Zealand | North<br>America | Norway | Poland | PRC |  |
| Access codes  | Direct dial digit           | 0              | 0              | 0                | 9      | 0      | 0   |  |
|               | Dest code for default route | 9              | 9              | 9                | 0      | 9      | 9   |  |

|                               |                                   | Market profile                |                               |                                          |                               |                               |                               |  |  |
|-------------------------------|-----------------------------------|-------------------------------|-------------------------------|------------------------------------------|-------------------------------|-------------------------------|-------------------------------|--|--|
| Functionality                 | Attribute                         | Mexico                        | New<br>Zealand                | North<br>America                         | Norway                        | Poland                        | PRC                           |  |  |
|                               | Digital trunking protocols        | ISDN<br>DASS2<br>DPNSS        | ISDN<br>DASS2<br>DPNSS        | ISDN                                     | ISDN<br>DASS2<br>DPNSS        | ISDN<br>DASS2<br>DPNSS        | ISDN<br>DASS2<br>DPNSS        |  |  |
| Protocols                     | BRI trunk<br>protocol<br>variants | ETSI-403<br>ETSI-QSIG         | ETSI-403<br>ETSI-QSIG         | NI-2                                     | ETSI-403<br>ETSI-QSIG         | ETSI-403<br>ETSI-QSIG         | ETSI-403<br>ETSI-QSIG         |  |  |
|                               | BRI S-loop<br>protocol variant    | ETSI-102                      | ETSI-102<br>+ BTNR191         | NI-2                                     | ETSI-102                      | ETSI-102                      | ETSI-102                      |  |  |
|                               | PRI trunk<br>protocol<br>variants | ETSI-403<br>ETSI-QSIG<br>MCDN | ETSI-403<br>ETSI-QSIG<br>MCDN | NI-2<br>DMS100<br>DMS250<br>4ESS<br>MCDN | ETSI-403<br>ETSI-QSIG<br>MCDN | ETSI-403<br>ETSI-QSIG<br>MCDN | ETSI-403<br>ETSI-QSIG<br>MCDN |  |  |
|                               | Global analog<br>trunk versions   | GATM                          | N/A                           | GATM                                     | N/A                           | GATM                          | GATM                          |  |  |
|                               | Conference<br>tone supported      | No                            | Yes                           | No                                       | No                            | Yes                           | No                            |  |  |
|                               | Held line<br>reminder             | Off                           | Immediate                     | Off                                      | Off                           | After 30<br>seconds           | Off                           |  |  |
|                               | Delay ring<br>transfer            | After 4<br>rings              | After 4<br>rings              | After 4<br>rings                         | After 4<br>rings              | After 15<br>rings             | After 4<br>rings              |  |  |
| Telephony<br>feature settings | Transfer<br>callback timeout      | After 4<br>rings              | After 4<br>rings              | After 4<br>rings                         | After 4<br>rings              | After 15<br>rings             | After 4<br>rings              |  |  |
|                               | Network<br>callback               | 30                            | 30                            | N/A                                      | 30                            | 30                            | 30                            |  |  |
|                               | Host delay (ms)                   | 1000                          | 1000                          | 1000                                     | 1000                          | 1000                          | 1000                          |  |  |
|                               | Link time (ms)                    | 600                           | N/A                           | 600                                      | N/A                           |                               | 600                           |  |  |
|                               | Target line if<br>busy setting    | Prime                         | PBX > Busy<br>DID ><br>Prime  | Prime                                    | PBX > Busy<br>DID ><br>Prime  | Busy                          | Prime                         |  |  |
|                               | Companding<br>law                 | A-law                         | A-law                         | mu-law                                   | A-law                         | A-law                         | A-law                         |  |  |
| System settings               | DTI carrier type                  | E1                            | E1                            | T1                                       | E1                            | E1                            | E1                            |  |  |
|                               | Number of rings in a cycle        | 1                             | 2                             | 1                                        | 2                             | 2                             | 1                             |  |  |
|                               | M7000 set<br>supported            | Yes                           | Yes                           | No                                       | Yes                           | Yes                           | Yes                           |  |  |
| Hunt groups                   | Default delay                     | 4 ring<br>cycles              | 4 ring<br>cycles              | 4 ring<br>cycles                         | 4 ring<br>cycles              | 4 ring<br>cycles              | 4 ring<br>cycles              |  |  |
|                               | Queue timeout                     | 60 sec                        | 60 sec                        | 60 sec                                   | 60 sec                        | 60 sec                        | 60 sec                        |  |  |
|                               | If busy                           | Busy tone                     | Busy tone                     | Busy tone                                | Busy tone                     | Busy tone                     | Busy tone                     |  |  |
|                               | Mode                              | Broadcast                     | Sequential                    | Broadcast                                | Sequential                    | Sequential                    | Broadcast                     |  |  |

| Table 22 | Mexico, | , New Zealand, No | orth America | , Norway, Polan | d, and PRC | parameters ( | (Sheet 2 of 4) | ) |
|----------|---------|-------------------|--------------|-----------------|------------|--------------|----------------|---|
|----------|---------|-------------------|--------------|-----------------|------------|--------------|----------------|---|

|               |                              |                                                                                                    |                                               | Market                                                                                                    | profile                  |                          |                                                                                                    |
|---------------|------------------------------|----------------------------------------------------------------------------------------------------|-----------------------------------------------|----------------------------------------------------------------------------------------------------|--------------------------|--------------------------|----------------------------------------------------------------------------------------------------|
| Functionality | Attribute                    | Mexico                                                                                                    | New<br>Zealand                                | North<br>America                                                                                                 | Norway                   | Poland                   | PRC                                                                                                    |
|               | Night                        | Start 23:00<br>End 07:00                                                                                         | Start 23:00<br>End 07:00                      | Start 23:00<br>End 07:00                                                                                         | Start 23:00<br>End 07:00 | Start 23:00<br>End 08:00 | Start 23:00<br>End 07:00                                                                                      |
| Service times | Evening                      | Start 17:00<br>End 23:00                                                                                         | Start 17:00<br>End 23:00                      | Start 17:00<br>End 23:00                                                                                         | Start 17:00<br>End 23:00 | Start 00:00<br>End 00:00 | Start 17:00<br>End 23:00                                                                                      |
|               | Lunch                        | Start 12:00<br>End 13:00                                                                                         | Start 12:00<br>End 13:00                      | Start 12:00<br>End 13:00                                                                                         | Start 12:00<br>End 13:00 | Start 00:00<br>End 00:00 | Start 12:00<br>End 13:00                                                                                      |
|               | Ringing service mode         | Off                                                                                                    | Manual                                        | Off                                                                                                    | Manual                   | Off                      | Off                                                                                                    |
|               | Ringing service trunk ans    | Yes                                                                                                    | Yes                                           | Yes                                                                                                    | Yes                      | Yes                      | Yes                                                                                                    |
|               | Restriction service mode     | Off                                                                                                    | Off                                           | Off                                                                                                    | Off                      | Off                      | Off                                                                                                    |
|               | Restriction global overrides | N/A                                                                                                    | 999<br>112                                    | N/A                                                                                                    | N/A                      | 112<br>990               | N/A                                                                                                    |
| Service modes | Restriction filter<br>01     | 0,<br>1(1800,<br>1877,<br>1888),<br>911(911),<br>9411, 976,<br>1976,<br>1***976,<br>1900,<br>1***900,<br>5551212 | 0(0800), 1                                    | 0,<br>1(1800,<br>1877,<br>1888),<br>911(911),<br>9411, 976,<br>1976,<br>1***976,<br>1900,<br>1***900,<br>5551212 | N/A                      | N/A                      | 0, 1(1800,<br>1877,<br>1888),<br>911(911),<br>9411, 976,<br>1976,<br>1***976,<br>1900,<br>1***900,<br>5551212 |
|               | Restriction filter 05        | N/A                                                                                                    | 010, 1, 00                                    | N/A                                                                                                    | N/A                      | N/A                      | N/A                                                                                                    |
|               | Restriction filter 06        | N/A                                                                                                    | *                                             | N/A                                                                                                    | N/A                      | N/A                      | N/A                                                                                                    |
|               | Routing service mode         | Off                                                                                                    | Off                                           | Off                                                                                                    | Off                      | Off                      | Off                                                                                                    |
|               | Routing service overflow     | No                                                                                                    | No                                            | No                                                                                                    | No                       | No                       | No                                                                                                    |
| Public DN     | Public DN<br>lengths         | Default(7),<br>0(11),<br>00(12),<br>01(17),<br>011(18),<br>1(11),<br>411(3),<br>911(3)                           | Default(8),<br>0(11)<br>00(17),<br>1(3), 9(3) | Default(7),<br>0(11),<br>00(12),<br>01(17),<br>011(18),<br>1(11),<br>411(3),<br>911(3)                           | Default(25)              | Default(7)               | Default(7),<br>0(11),<br>00(12),<br>01(17),<br>011(18),<br>1(11),<br>411(3),<br>911(3)                        |

Table 22 Mexico, New Zealand, North America, Norway, Poland, and PRC parameters (Sheet 3 of 4)

|                        |                                           |                                         |                    | Marke                        | t profile                                 |                                          |                                         |
|------------------------|-------------------------------------------|-----------------------------------------|--------------------|------------------------------|-------------------------------------------|------------------------------------------|-----------------------------------------|
| Functionality          | Attribute                                 | Mexico                                  | New<br>Zealand     | North<br>America             | Norway                                    | Poland                                   | PRC                                     |
|                        | Unknown<br>number length                  | Variable                                | Variable           | N/A                          | Variable                                  | Variable                                 | Variable                                |
| Public OLI             | Local number<br>length                    | Variable                                | Variable           | 7                            | Variable                                  | Variable                                 | Variable                                |
|                        | National number length                    | Variable                                | Variable           | 10                           | Variable                                  | Variable                                 | Variable                                |
|                        | Handsfree                                 | Auto                                    | None               | Auto                         | Auto                                      | Auto                                     | Auto                                    |
|                        | Pickup group                              | None                                    | None               | None                         | None                                      | 0                                        | None                                    |
| Set capabilities       | Allow redirect                            | Disabled                                | Disabled           | Disabled                     | Disabled                                  | Disabled                                 | Disabled                                |
|                        | Call forward delay                        | Disabled<br>(4)                         | Disabled<br>(4)    | Disabled<br>(4)              | Disabled<br>(4)                           | Disabled<br>(4)                          | Disabled (4)                            |
|                        | r number of rings i<br>er of rings become |                                         |                    |                              | n you enter a v                           | value for call fo                        | orward delay,                           |
| Dial tone<br>detection |                                           | Enabled                                 | Enabled            | Enabled                      | Enabled                                   | Enabled                                  | Enabled                                 |
| Set preferences        | Language<br>(first is default)            | English<br>French<br>Spanish<br>Turkish | UKEnglish<br>VICAP | English<br>French<br>Spanish | Norwegian<br>English<br>Swedish<br>Danish | Polish<br>EuroFrench<br>English<br>Czech | English<br>French<br>Spanish<br>Turkish |
|                        | Analog VSC<br>(tone)                      | None                                    | 141                | None                         | None                                      | 1831                                     | None                                    |
| ONN blocking           | Analog VSC<br>(pulse)                     | None                                    | 141                | None                         | None                                      | 1831                                     | None                                    |
|                        | BRI VSC                                   | None                                    | 141                | None                         | None                                      | None                                     | None                                    |
|                        | BRI per loop                              | SuprsBit                                | SrvcCode           | SuprsBit                     | SuprsBit                                  | SuprsBit                                 | SuprsBit                                |
| Release reason         | Release text                              | Simple                                  | Detailed           | None                         | Simple                                    | Simple                                   | Simple                                  |
|                        | Release code                              | On                                      | Off                | Off                          | On                                        | On                                       | On                                      |
|                        | Tone duration                             | 120 msec                                | 120 msec           | 120 msec                     | 120 msec                                  | 110 msec                                 | 120 msec                                |
| DTMF                   | Pause time                                | 1.5 msec                                | 3.5 msec           | 1.5 msec                     | 3.5 msec                                  | 1.5 msec                                 | 1.5 msec                                |
| parameters             | Interdigit time                           | 80 msec                                 | 100 msec           | 80 msec                      | 100 msec                                  | 80 msec                                  | 80 msec                                 |

 Table 22
 Mexico, New Zealand, North America, Norway, Poland, and PRC parameters (Sheet 4 of 4)

#### Table 23 Spain, Sweden, Switzerland, Taiwan, and United Kingdom parameters (Sheet 1 of 4)

|                         |                             |       | Market profile |             |        |                   |  |  |
|-------------------------|-----------------------------|-------|----------------|-------------|--------|-------------------|--|--|
| Functionality Attribute |                             | Spain | Sweden         | Switzerland | Taiwan | United<br>Kingdom |  |  |
| Access codes            | Direct dial digit           | 9     | 9              | 9           | 0      | 0                 |  |  |
|                         | Dest code for default route | 0     | 0              | 0           | 9      | 9                 |  |  |

|                               |                                   |                               |                               | Market profile                | 1                      |                               |
|-------------------------------|-----------------------------------|-------------------------------|-------------------------------|-------------------------------|------------------------|-------------------------------|
| Functionality                 | Attribute                         | Spain                         | Sweden                        | Switzerland                   | Taiwan                 | United<br>Kingdom             |
|                               | Digital trunking protocols        | ISDN<br>DASS2<br>DPNSS        | ISDN<br>DASS2<br>DPNSS        | ISDN<br>DASS2<br>DPNSS        | ISDN<br>DASS2<br>DPNSS | ISDN<br>DASS2<br>DPNSS        |
| Protocols                     | BRI trunk<br>protocol<br>variants | ETSI-403<br>ETSI-QSIG         | ETSI-403<br>ETSI-QSIG         | ETSI-403<br>ETSI-QSIG         | ITU-T                  | ETSI-403<br>ETSI-QSIG         |
|                               | BRI S-loop<br>protocol variant    | ETSI-102                      | ETSI-102                      | ETSI-102                      | ETSI-102               | ETSI-102<br>+ BTNR191         |
|                               | PRI trunk<br>protocol<br>variants | ETSI-403<br>ETSI-QSIG<br>MCDN | ETSI-403<br>ETSI-QSIG<br>MCDN | ETSI-403<br>ETSI-QSIG<br>MCDN | ITU-T<br>MCDN          | ETSI-403<br>ETSI-QSIG<br>MCDN |
|                               | Global analog<br>trunk versions   | N/A                           | N/A                           | N/A                           | GATM                   | GATM                          |
|                               | Conference<br>tone supported      | No                            | No                            | No                            | No                     | Yes                           |
|                               | Held line<br>reminder             | Off                           | Off                           | Off                           | Off                    | Immediate                     |
|                               | Delay ring<br>transfer            | After 4 rings                 | After 4 rings                 | After 4 rings                 | After 4 rings          | After 4 rings                 |
| Telephony<br>feature settings | Transfer<br>callback timeout      | After 4 rings                 | After 4 rings                 | After 4 rings                 | After 4 rings          | After 4 rings                 |
|                               | Network<br>callback               | 30                            | 30                            | 30                            | N/A                    | 30                            |
|                               | Host delay (ms)                   | 1000                          | 1000                          | 1000                          | 1000                   | 1000                          |
|                               | Link time (ms)                    | N/A                           | 600                           | N/A                           | 600                    | N/A                           |
|                               | Target line if<br>busy setting    | PBX > Busy<br>DID > Prime     | Prime                         | PBX > Busy<br>DID > Prime     | Prime                  | PBX > Busy<br>DID > Prime     |
|                               | Companding<br>law                 | A-law                         | A-law                         | A-law                         | mu-law                 | A-law                         |
|                               | DTI carrier type                  | E1                            | E1                            | E1                            | T1                     | E1                            |
| System settings               | Number of rings in a cycle        | 2                             | 1                             | 2                             | 1                      | 2                             |
|                               | M7000 set<br>supported            | Yes                           | Yes                           | Yes                           | Yes                    | Yes                           |
|                               | Default delay                     | 4 ring cycles                 | 4 ring cycles                 | 4 ring cycles                 | 4 ring cycles          | 4 ring cycles                 |
| Hunt groups                   | Queue timeout                     | 60 sec                        | 60 sec                        | 60 sec                        | 60 sec                 | 60 sec                        |
|                               | If busy                           | Busy tone                     | Busy tone                     | Busy tone                     | Busy tone              | Busy tone                     |
|                               | Mode                              | Sequential                    | Broadcast                     | Sequential                    | Broadcast              | Sequential                    |

 Table 23
 Spain, Sweden, Switzerland, Taiwan, and United Kingdom parameters (Sheet 2 of 4)

|               |                              |                          |                                                                                                    | Market profile           | •                                                                                                    |                                            |
|---------------|------------------------------|--------------------------|----------------------------------------------------------------------------------------------------|--------------------------|----------------------------------------------------------------------------------------------------|--------------------------------------------|
| Functionality | Attribute                    | Spain                    | Sweden                                                                                                    | Switzerland              | Taiwan                                                                                               | United<br>Kingdom                          |
|               | Night                        | Start 23:00<br>End 07:00 | Start 23:00<br>End 07:00                                                                                                    | Start 23:00<br>End 07:00 | Start 23:00<br>End 07:00                                                                             | Start 23:00<br>End 07:00                   |
| Service times | Evening                      | Start 17:00<br>End 23:00 | Start 17:00<br>End 23:00                                                                                                    | Start 17:00<br>End 23:00 | Start 17:00<br>End 23:00                                                                             | Start 17:00<br>End 23:00                   |
|               | Lunch                        | Start 12:00<br>End 13:00 | Start 12:00<br>End 13:00                                                                                                    | Start 12:00<br>End 13:00 | Start 12:00<br>End 13:00                                                                             | Start 12:00<br>End 13:00                   |
|               | Ringing service mode         | Manual                   | Off                                                                                                    | Manual                   | Off                                                                                                  | Manual                                     |
|               | Ringing service trunk ans    | Yes                      | Yes                                                                                                    | Yes                      | Yes                                                                                                  | Yes                                        |
|               | Restriction service mode     | Off                      | Off                                                                                                    | Off                      | Off                                                                                                  | Off                                        |
|               | Restriction global overrides | N/A                      | N/A                                                                                                    | N/A                      | N/A                                                                                                  | 999<br>112                                 |
| Service modes | Restriction filter<br>01     | N/A                      | N/A                                                                                                    | N/A                      | 0, 1(1800,<br>1877, 1888),<br>911(911),<br>9411, 976,<br>1976, 1***976,<br>1900, 1***900,<br>5551212 | 0(0800), 1                                 |
|               | Restriction filter 05        | N/A                      | N/A                                                                                                    | N/A                      | N/A                                                                                                  | 010, 1, 00                                 |
|               | Restriction filter 06        | N/A                      | N/A                                                                                                    | N/A                      | N/A                                                                                                  | *                                          |
|               | Routing service mode         | Off                      | Off                                                                                                    | Off                      | Off                                                                                                  | Off                                        |
|               | Routing service overflow     | No                       | No                                                                                                    | No                       | No                                                                                                   | No                                         |
| Public DN     | Public DN<br>lengths         | Default(25)              | Default(11),<br>00(17),<br>01(10),<br>02(10),<br>0200(9),<br>02000(10),<br>02000(10),<br>02000(10),<br>02010(9),<br>07(10),<br>071(11),<br>0718(10),<br>072(11),<br>077(11),<br>09(11), 1(3) | Default(25)              | Default(7),<br>0(11), 00(12),<br>01(17),<br>011(18),<br>1(11), 411(3),<br>911(3)                     | Default(8),<br>0(11) 00(17),<br>1(3), 9(3) |

| Table 23 | Spain, Sweder | , Switzerland, T | Taiwan, and U | Inited Kingdom | parameters | (Sheet 3 of 4) |
|----------|---------------|------------------|---------------|----------------|------------|----------------|
|----------|---------------|------------------|---------------|----------------|------------|----------------|

|                        |                                          |                                          |                                           | Market profile                             | •                            |                    |
|------------------------|------------------------------------------|------------------------------------------|-------------------------------------------|--------------------------------------------|------------------------------|--------------------|
| Functionality          | Attribute                                | Spain                                    | Sweden                                    | Switzerland                                | Taiwan                       | United<br>Kingdom  |
|                        | Unknown<br>number length                 | Variable                                 | Variable                                  | Variable                                   | Variable                     | Variable           |
| Public OLI             | Local number length                      | Variable                                 | Variable                                  | Variable                                   | Variable                     | Variable           |
|                        | National number length                   | Variable                                 | Variable                                  | Variable                                   | Variable                     | Variable           |
|                        | Handsfree                                | Auto                                     | Auto                                      | Auto                                       | Auto                         | None               |
|                        | Pickup group                             | None                                     | None                                      | None                                       | None                         | None               |
| Set capabilities       | Allow redirect                           | Disabled                                 | Disabled                                  | Disabled                                   | Disabled                     | Disabled           |
|                        | Call forward delay                       | Disabled (4)                             | Disabled (4)                              | Disabled (4)                               | Disabled (4)                 | Disabled (4)       |
|                        | r number of rings i<br>er of rings becom |                                          |                                           |                                            | nter a value for c           | all forward delay, |
| Dial tone<br>detection |                                          | Enabled                                  | Enabled                                   | Enabled                                    | Enabled                      | Enabled            |
| Set preferences        | Language<br>(first is default)           | Euro<br>Spanish<br>English<br>Portuguese | Swedish<br>English<br>Norwegian<br>Danish | German<br>English<br>EuroFrench<br>Italian | English<br>French<br>Spanish | UKEnglish<br>VICAP |
|                        | Analog VSC<br>(tone)                     | None                                     | None                                      | None                                       | None                         | 141                |
| ONN blocking           | Analog VSC<br>(pulse)                    | None                                     | None                                      | None                                       | None                         | 141                |
|                        | BRI VSC                                  | None                                     | None                                      | None                                       | None                         | 141                |
|                        | BRI per loop                             | SuprsBit                                 | SuprsBit                                  | SuprsBit                                   | SuprsBit                     | SrvcCode           |
| Release reason         | Release text                             | Simple                                   | Simple                                    | Simple                                     | Simple                       | Detailed           |
|                        | Release code                             | On                                       | On                                        | On                                         | On                           | Off                |
|                        | Tone duration                            | 120 msec                                 | 120 msec                                  | 120 msec                                   | 120 msec                     | 120 msec           |
| DTMF                   | Pause time                               | 3.5 msec                                 | 1.5 msec                                  | 3.5 msec                                   | 1.5 msec                     | 3.5 msec           |
| parameters             | Interdigit time                          | 100 msec                                 | 80 msec                                   | 100 msec                                   | 80 msec                      | 100 msec           |

 Table 23
 Spain, Sweden, Switzerland, Taiwan, and United Kingdom parameters (Sheet 4 of 4)

### **Global analog trunk parameters**

This section contains information for the GATM4 and GATM8 MBMs. The information in the tables applies to downloaded profiles only; it is not applicable to DIP switch modes.

Global analog trunks are not supported in the following market profiles: Denmark, France, Germany, Holland, Italy, Norway, Spain, Sweden, and Switzerland.

For PRC and Hong Kong, analog trunks are available in North American DIP switch mode only.

The global analog trunk parameters are provided in the following tables:

- Localization, PSTN standards, and pulse dialing parameters (see Table 24)
- Transmission parameters (see Table 25 on page 79)
- Call supervision parameters (see Table 26 on page 80)
- On-hook caller ID, disconnect supervision, and message waiting parameters (see Table 27 on page 80)

|                |                                                     |                                                                                                    | Р             | ulse Dialin  | g (ms)             |
|----------------|-----------------------------------------------------|----------------------------------------------------------------------------------------------------|---------------|--------------|--------------------|
| Market profile | Localized                                           | PSTN standards                                                                                                    | Break<br>time | Make<br>time | Interdigit<br>time |
| Australia      | Yes                                                 | [1] AS/ACIF S003:2005 (2nd<br>Edition) — Customer Access<br>Equipment for Connection to a<br>Telecommunications Network                                                         | 85            | 15           | 860                |
|                |                                                     | [2] AS/ACIF S002:2001 —<br>Analogue interworking and<br>non-interference requirements for<br>Customer Equipment for connection<br>to the Public Switched Telephone<br>Network   |               |              |                    |
| Brazil         | Yes                                                 | <ul><li>[1] Identification of the Calling Party<br/>for SPC With DTMF, 220-250-713.</li><li>[2] Si3050 Global Voice/Data Direct<br/>Access Arrangement Specification.</li></ul> | 66            | 34           | 800                |
| CALA           | No<br>(North American<br>based A-law)               | N/A                                                                                                    | 60            | 40           | 700                |
| Canada         | Yes                                                 | N/A                                                                                                    | 60            | 40           | 700                |
| Caribbean      | Yes                                                 | N/A                                                                                                    | 60            | 40           | 700                |
| Global         | No (North American based A-Law)                     | N/A                                                                                                    | 60            | 40           | 700                |
| Mexico         | Yes                                                 | [1] Mexico general Specification,<br>June 9, 1993                                                                                                    | 60            | 40           | 700                |
| New Zealand    | No (UK-based<br>telephony with<br>Australian tones) | N/A                                                                                                    | 66            | 34           | 740                |

 Table 24
 Localization, PSTN standards, and pulse dialing parameters (Sheet 1 of 2)

|                |           |                                                                                                    |               | Pulse Dialing (ms) |                    |  |  |
|----------------|-----------|----------------------------------------------------------------------------------------------------|---------------|--------------------|--------------------|--|--|
| Market profile | Localized | PSTN standards                                                                                                    | Break<br>time | Make<br>time       | Interdigit<br>time |  |  |
| North America  | Yes       | N/A                                                                                                    | 60            | 40                 | 700                |  |  |
| Poland         | Yes       | <ul> <li>[1] Polish ASS_1_v1.doc</li> <li>[2] ITU-T Telecommunication<br/>Standardization Sector of ITU<br/>Supplement2 Series E 01/94</li> </ul> | 66            | 33                 | 700                |  |  |
| Taiwan         | Yes       | [1] Technical Specifications for<br>Terminal Equipment for Connection<br>to Public Switched Telephone<br>Network, PSTN01, September 27,<br>2001   | 66            | 33                 | 800                |  |  |
| United Kingdom | Yes       | N/A                                                                                                    | 66            | 34                 | 740                |  |  |

 Table 24
 Localization, PSTN standards, and pulse dialing parameters (Sheet 2 of 2)

### Table 25 Transmission parameters

|                |                   |                              | Transmissio                             | n                                      |                                        |
|----------------|-------------------|------------------------------|-----------------------------------------|----------------------------------------|----------------------------------------|
| Market profile | PCM coding scheme | AC impedance                 | Loop length<br>adjustment<br>capability | Tx CO gain<br>(short, medium,<br>long) | Rx CO gain<br>(short, medium,<br>long) |
| Australia      | A-law             | 220 Ω + (820 Ω II<br>120nF)  | No                                      | (N/A, 0, N/A)                          | (N/A, 6 dB, N/A)                       |
| Brazil         | A-law             | 600 Ω/900 Ω                  | Yes                                     | (-3 dB, 0, 0)                          | (0, 0, 3 dB)                           |
| CALA           | A-law             | 600 Ω                        | Yes                                     | (-3 dB, 0, 0)                          | (0, 0, 3 dB)                           |
| Canada         | mu-law            | 600 Ω                        | Yes                                     | (-3 dB, 0, 0)                          | (0, 0, 3 dB)                           |
| Caribbean      | mu-law            | 600 Ω                        | Yes                                     | (-3 dB, 0, 0)                          | (0, 0, 3 dB)                           |
| Global         | A-law             | 600 Ω                        | No                                      | (N/A, 3 dB, N/A)                       | (N/A, 3 dB, N/A)                       |
| Mexico         | A-law             | 600 Ω                        | No                                      | (N/A, 3 dB, N/A)                       | (N/A, 3 dB, N/A)                       |
| New Zealand    | A-law             | 320 Ω + (1050 Ω   <br>230nF) | No                                      | (N/A, 3 dB, N/A)                       | (N/A, 3 dB, N/A)                       |
| North America  | mu-law            | 600 Ω                        | Yes                                     | (-3 dB, 0, 0)                          | (0, 0, 3 dB)                           |
| Poland         | A-law             | 600 Ω                        | No                                      | (N/A, 3 dB, N/A)                       | (N/A, 3 dB, N/A)                       |
| Taiwan         | u-law             | 600 Ω                        | Yes                                     | (-3 dB, 0, 0)                          | (0, 0, 3 dB)                           |
| United Kingdom | A-law             | 320 Ω + (1050 Ω   <br>230nF  | No                                      | (N/A, 3 dB, N/A)                       | (N/A, 3 dB, N/A)                       |

|                |                         |               | Call supervision           | Ì                    |                                    |
|----------------|-------------------------|---------------|----------------------------|----------------------|------------------------------------|
| Market profile | Link/flash time<br>(ms) | OSI time (ms) | Force on-hook<br>time (ms) | Wetting time<br>(ms) | Ring<br>confirmation<br>count (ms) |
| Australia      | 600                     | 100           | 1600                       | 0                    | 150                                |
| Brazil         | 300                     | 100           | 2000                       | N/A                  | 256                                |
| CALA           | 600                     | 100           | 1500                       | N/A                  | 256                                |
| Canada         | 600                     | 100           | 1600                       | N/A                  | 256                                |
| Caribbean      | 600                     | 100           | 1600                       | N/A                  | 256                                |
| Global         | 600                     | 100           | 1500                       | N/A                  | 256                                |
| Mexico         | 600                     | 100           | 1600                       | N/A                  | 256                                |
| New Zealand    | 90                      | 100           | 1600                       | 15                   | 200                                |
| North America  | 600                     | 100           | 1600                       | N/A                  | 256                                |
| Poland         | 500                     | 500           | 1800                       | N/A                  | 256                                |
| Taiwan         | 600                     | 100           | 1600                       | 0                    | 256                                |
| United Kingdom | 90                      | 100           | 1600                       | 15                   | 200                                |

 Table 26
 Call supervision parameters

### Table 27 On-hook caller ID, disconnect supervision, and message waiting parameters (Sheet 1 of 2)

|                   | On-hook caller ID |                                      | Disc                                  | onnect superv                                      | vision           | Message waiting |                     |                      |
|-------------------|-------------------|--------------------------------------|---------------------------------------|----------------------------------------------------|------------------|-----------------|---------------------|----------------------|
| Market<br>profile | FSK               | DTMF<br>(Start Digit,<br>Stop Digit) | OSI                                   | Busy tone                                          | Line<br>reversal | FSK             | Voltage<br>reversal | Stutter<br>dial tone |
| Australia         | Bellcore          | Not<br>supported                     | No                                    | No                                                 | ROI and<br>ROA   | Supported       | Not<br>supported    | Not<br>supported     |
| Brazil            | Not<br>supported  | Not<br>supported                     | No                                    | No                                                 | No               | Supported       | Not<br>supported    | Not<br>supported     |
| CALA              | Bellcore          | Not<br>supported                     | Yes                                   | No                                                 | No               | Supported       | Not<br>supported    | Not<br>supported     |
| Canada            | Bellcore          | Not<br>supported                     | Yes                                   | No                                                 | No               | Supported       | Not<br>supported    | Not<br>supported     |
| Caribbean         | Bellcore          | Not<br>supported                     | Yes                                   | No                                                 | No               | Supported       | Not<br>supported    | Not<br>supported     |
| Global            | Bellcore          | Not<br>supported                     | Yes                                   | No                                                 | No               | Supported       | Not<br>supported    | Not<br>supported     |
| Mexico            | ETSI              | Not<br>supported                     | No                                    | Supported<br>(425 Hz, 250<br>ms On/ 250<br>ms Off) | No               | Supported       | Not<br>supported    | Not<br>supported     |
| New Zealand       | ETSI              | Not<br>supported                     | Yes<br>(500ms UK<br>Guarded<br>Clear) | No                                                 | No               | Supported       | Not<br>supported    | Not<br>supported     |

|                   | On-hoo   | On-hook caller ID                    |                                       | Disconnect supervision                                                        |                                       |           | Message waiting     |                      |  |
|-------------------|----------|--------------------------------------|---------------------------------------|-------------------------------------------------------------------------------|---------------------------------------|-----------|---------------------|----------------------|--|
| Market<br>profile | FSK      | DTMF<br>(Start Digit,<br>Stop Digit) | OSI                                   | Busy tone                                                                     | Line<br>reversal                      | FSK       | Voltage<br>reversal | Stutter<br>dial tone |  |
| North<br>America  | Bellcore | Not<br>supported                     | Yes                                   | No                                                                            | No                                    | Supported | Not<br>supported    | Not<br>supported     |  |
| Poland            | ETSI     | Not<br>supported                     | No                                    | Supported in<br>unsupervised<br>mode<br>(425 Hz, 500<br>ms On/ 500<br>ms Off) | Supported<br>in<br>supervised<br>mode | Supported | Not<br>supported    | Not<br>supported     |  |
| Taiwan            | ETSI     | Supported<br>(D, C)                  | No                                    | Supported<br>(480 + 620<br>Hz, 500 ms<br>On/ 500 ms<br>Off)                   | No                                    | Supported | Not<br>supported    | Not<br>supported     |  |
| United<br>Kingdom | ETSI     | Not<br>supported                     | Yes<br>(500ms UK<br>Guarded<br>Clear) | No                                                                            | No                                    | Supported | Not<br>supported    | Not<br>supported     |  |

Table 27 On-hook caller ID, disconnect supervision, and message waiting parameters (Sheet 2 of 2)

## **GASM8** parameters

This section contains information for the GASM8 MBM.

Global analog stations are not supported in the following market profiles: Brazil, CALA, Denmark, France, Germany, Holland, Italy, Norway, PRC, Spain, Sweden, Switzerland, and Taiwan.

The GASM8 parameters are provided in the following tables:

- Localization, DIP switch settings, specifications, and transmission parameters (see Table 28)
- Loop interface and call supervision (see Table 29 on page 83)
- Dial pulse and DTMF parameters (see Table 30 on page 83)

 Table 28
 Localization, DIP switch settings, specifications, and transmission parameters (Sheet 1 of 2)

|                   |           |                          |                                | Transmission                 |                     |                   |                            |                         |
|-------------------|-----------|--------------------------|--------------------------------|------------------------------|---------------------|-------------------|----------------------------|-------------------------|
| Market<br>profile | Localized | DIP<br>switch<br>setting | Specifications                 | Input<br>source<br>impedance | Reference impedance | Load<br>impedance | Bi-<br>directional<br>gain | PCM<br>coding<br>scheme |
| Australia         | Yes       | Australia                | TS 003<br>TCE2                 | 300 Ω                        | + (820 Ω     1      | 20 nF)            | 1.3 dB                     | CCITT<br>A-law          |
| Canada            | Yes       | North<br>America         | Refer to North<br>America spec | 600 Ω                        |                     | 3 dB              | CCITT<br>mu-law            |                         |
| Caribbean         | Yes       | North<br>America         | Refer to North<br>America spec | 600 Ω                        |                     | 3 dB              | CCITT<br>mu-law            |                         |

|                   |                                                                  |                          |                                                                                                    |                              | Tr                  | ansmission                |                            |                         |
|-------------------|------------------------------------------------------------------|--------------------------|----------------------------------------------------------------------------------------------------|------------------------------|---------------------|---------------------------|----------------------------|-------------------------|
| Market<br>profile | Localized                                                        | DIP<br>switch<br>setting | Specifications                                                                                                    | Input<br>source<br>impedance | Reference impedance | Load<br>impedance         | Bi-<br>directional<br>gain | PCM<br>coding<br>scheme |
| Global            | No (North<br>American<br>based<br>A-law)                         | North<br>America         | N/A                                                                                                    |                              | 600 Ω               |                           | 3 dB                       | CCITT<br>A-law          |
| Hong Kong         | No (North<br>American<br>based<br>mu-law)                        | North<br>America         | N/A                                                                                                    | 600 Ω                        |                     |                           | 3 dB                       | CCITT<br>mu-law         |
| Mexico            | No (North<br>American<br>based<br>A-law)                         | North<br>America         | N/A                                                                                                    | 600 Ω                        |                     |                           | 3 dB                       | CCITT<br>A-law          |
| New Zealand       | No<br>(UK-base<br>d<br>telephony<br>with<br>Australian<br>tones) | UK                       | N/A                                                                                                    | 300 Ω+ (1000Ω ll 220 nF)     |                     | 1.8 dB                    | CCITT<br>A-law             |                         |
| North<br>America  | Yes                                                              | North<br>America         | EIA/TIA-464A<br>T512.1<br>T512.2                                                                                                    | 600 Ω                        |                     | 3 dB                      | CCITT<br>mu-law            |                         |
| Poland            | Yes                                                              | Poland                   | [1] Polish<br>ASS_1_v1.doc<br>[2] Technical<br>Requirements<br>for Private<br>Automatic<br>Branch<br>Exchanges.<br>Reference<br>Analog<br>interfaces11.do<br>c | 600 Ω                        |                     | 0dB for Rx<br>-7dB for Tx | CCITT<br>A-law             |                         |
| United<br>Kingdom | Yes                                                              | UK                       | BS 6450 Part 4<br>BTNR 1080<br>EN 41003<br>Annex D<br>BS 6305<br>BTNR 315                                                                                      | 300 Ω + (1000 Ω ll 220 nF)   |                     | 1.8 dB                    | CCITT<br>A-law             |                         |

 Table 28
 Localization, DIP switch settings, specifications, and transmission parameters (Sheet 2 of 2)

|                | L                     | oop interface        | •                    | Call supervision       |                           |                               |                       |
|----------------|-----------------------|----------------------|----------------------|------------------------|---------------------------|-------------------------------|-----------------------|
| Market profile | Loop current<br>limit | Ringing<br>frequency | Ringing<br>amplitude | Min. seize<br>duration | Min<br>answer<br>duration | Min/max<br>recall<br>duration | Min clear<br>duration |
| Australia      | 32 mA                 | 25 Hz                | 65 Vrms              | 200 ms                 | 50 ms                     | 30/150 ms                     | 1500 ms               |
| Canada         | 32 mA                 | 20 Hz                | 65 Vrms              | 200 ms                 | 25 ms                     | 250/1100<br>ms                | 1400 ms               |
| Caribbean      | 32 mA                 | 20 Hz                | 65 Vrms              | 200 ms                 | 25 ms                     | 250/1100<br>ms                | 1400 ms               |
| Global         | 32 mA                 | 20 Hz                | 65 Vrms              | 200 ms                 | 25 ms                     | 250/1100<br>ms                | 1400 ms               |
| Hong Kong      | 32 mA                 | 20 Hz                | 65 Vrms              | 200 ms                 | 25 ms                     | 250/1100<br>ms                | 1400 ms               |
| Mexico         | 32 mA                 | 20 Hz                | 65 Vrms              | 200 ms                 | 25 ms                     | 250/1100<br>ms                | 1400 ms               |
| New Zealand    | 32 mA                 | 25 Hz                | 65 Vrms              | 200 ms                 | 50 ms                     | 25/150 ms                     | 1500 ms               |
| North America  | 32 mA                 | 20 Hz                | 65 Vrms              | 200 ms                 | 25 ms                     | 250/1100<br>ms                | 1400 ms               |
| Poland         | 32 mA                 | 25 Hz                | 65 Vrms              | 180 ms                 | 80 ms                     | 51/88 ms                      | 550 ms                |
| United Kingdom | 32 mA                 | 25 Hz                | 65 Vrms              | 200 ms                 | 50 ms                     | 25/150 ms                     | 1500 ms               |

 Table 29
 Loop interface and call supervision parameters

#### Table 30 Dial pulse and DTMF parameters

|                |                                | Dial                         | DTMF                        |                                     |                    |                          |
|----------------|--------------------------------|------------------------------|-----------------------------|-------------------------------------|--------------------|--------------------------|
| Market profile | Dial pulse<br>coding<br>scheme | Min/max<br>break<br>duration | Min/max<br>make<br>duration | Min interdigit<br>pause<br>duration | DTMF coding scheme | Min DTMF<br>detect level |
| Australia      | N                              | 25/120 ms                    | 10/90 ms                    | 250 ms                              | 16 digits          | -25 dB                   |
| Canada         | Ν                              | 25/120 ms                    | 10/90 ms                    | 250 ms                              | 12 digits          | -25 dB                   |
| Caribbean      | N                              | 25/120 ms                    | 10/90 ms                    | 250 ms                              | 12 digits          | -25 dB                   |
| Global         | Ν                              | 25/120 ms                    | 10/90 ms                    | 250 ms                              | 12 digits          | -25 dB                   |
| Hong Kong      | Ν                              | 25/120 ms                    | 10/90 ms                    | 250 ms                              | 12 digits          | -25 dB                   |
| Mexico         | Ν                              | 25/120 ms                    | 10/90 ms                    | 250 ms                              | 12 digits          | -25 dB                   |
| New Zealand    | Ν                              | 15/200 ms                    | 15/200 ms                   | 200 ms                              | 16 digits          | -25 dB                   |
| North America  | Ν                              | 25/120 ms                    | 10/90 ms                    | 250 ms                              | 12 digits          | -25 dB                   |
| Poland         | N                              | 51/88 ms                     | 25/48 ms                    | 150 ms                              | 12 digits          | -29 dB                   |
| United Kingdom | Ν                              | 15/200 ms                    | 15/200 ms                   | 200 ms                              | 16 digits          | -25 dB                   |

## **ISDN** line services

Table 31 shows the ISDN private network services that are supported by BCM 4.0. Table 32 shows the network-based ISDN supplementary services and the features available for each.

Table 31ISDN line services

| MCDN over PRI (SL-1)                                                                                                    | DPNSS                                                                                                    | DASS2                                                                                                    | ETSI QSIG                                                                                 |
|----------------------------------------------------------------------------------------------------|----------------------------------------------------------------------------------------------------|----------------------------------------------------------------------------------------------------|-------------------------------------------------------------------------------------------|
| <ul> <li>Basic call</li> <li>DDI</li> <li>Name display</li> <li>Number display</li> <li>Centralized voice mail</li> <li>Camp-on</li> <li>ISDN call connection limit</li> <li>Network call transfer</li> <li>Break-in</li> <li>Trunk route optimization<br/>(TRO)</li> <li>Trunk anti-tromboning</li> </ul> | <ul> <li>Basic call</li> <li>DDI</li> <li>Diversion</li> <li>Redirection</li> <li>Centralized voice mail</li> <li>Call offer</li> <li>Loop avoidance</li> <li>Executive intrusion</li> <li>Three party</li> <li>Route optimization</li> </ul> | <ul> <li>Basic call</li> <li>DDI</li> <li>Originating line identity (OLI)</li> <li>Terminating line identity (TLI)</li> <li>Call charge indication (CCI)</li> <li>Call charge rate indication (CCRD)</li> </ul> | <ul> <li>Basic call</li> <li>DDI</li> <li>Name display</li> <li>Number display</li> </ul> |

Table 32ISDN services by protocol

| Proto      | ocol | Mar                                                                                                    | ket profile                                                                                                    | Availabl                                                                                                    | e ISDN services                                                                                                    |
|------------|------|----------------------------------------------------------------------------------------------------|----------------------------------------------------------------------------------------------------|----------------------------------------------------------------------------------------------------|----------------------------------------------------------------------------------------------------|
| • NI       |      | <ul><li>Canada</li><li>Caribbean</li></ul>                                                                                                    | North America                                                                                                    | <ul><li>Basic call</li><li>DID</li><li>Name display</li></ul>                                                                   | <ul><li>Number display</li><li>ONN blocking</li></ul>                                                                          |
| • ET<br>Eu |      | <ul> <li>Australia</li> <li>Brazil</li> <li>CALA</li> <li>Denmark</li> <li>France</li> <li>Germany</li> <li>Global</li> <li>Holland</li> <li>Hong Kong</li> <li>Italy</li> </ul> | <ul> <li>Mexico</li> <li>New Zealand</li> <li>Norway</li> <li>Poland</li> <li>PRC</li> <li>Spain</li> <li>Sweden</li> <li>Switzerland</li> <li>Taiwan</li> <li>United Kingdom</li> </ul> | <ul> <li>Basic call</li> <li>DDI</li> <li>Subaddressing (on S-loop)</li> <li>ETSI call diversion (partial rerouting)</li> </ul> | <ul> <li>AOC-E (specific changes<br/>for Holland and Italy)</li> <li>MCID</li> <li>CLIP</li> <li>COLP</li> <li>CLIR</li> </ul> |

# Analog and digital trunk types

Table 33 provides a description of the types of analog and digital trunks.

Note that some of the analog and digital trunks are available only when you select specific market profiles.

| Table 33 | Analog a | nd diaital  | trunk types   | and descri | intions | (Sheet 1 of t | 2)        |
|----------|----------|-------------|---------------|------------|---------|---------------|-----------|
| Table 33 | Analog a | inu uiyitai | li ulik types | and descri | puons   |               | <u>~)</u> |

| Trunk types   | Description                                                                                                    |  |  |  |  |  |  |
|---------------|----------------------------------------------------------------------------------------------------|--|--|--|--|--|--|
| Digital trunk | types:                                                                                                    |  |  |  |  |  |  |
| T1/E1         | Digital line that carries data on 24 channels at 1.544 Mb/s (North America); 30 channels at 2,048 Mb/s (Europe)                                                                                                    |  |  |  |  |  |  |
|               | Loop, E&M, DID, and ground start lines are also versions of T1 lines.                                                                                                    |  |  |  |  |  |  |
|               | You can program auto-answer T1 loop start, T1 E&M trunks, T1 DID, T1 ground start trunks, PRI and IP trunks to map to target lines to provide for attendant bypass (calling directly to a department or individual) and line concentration (one trunk can map onto several target lines).                                                                                                    |  |  |  |  |  |  |
| DID           | A type of T1 trunk line that allows an outside caller to dial directly into a line on the BCM system.                                                                                                    |  |  |  |  |  |  |
| Loop          | A type of T1 line that is used on systems where the service provider supports disconnect supervision for the digital loop start trunks.                                                                                                    |  |  |  |  |  |  |
|               | These trunks provide remote access to the BCM system from the public network. These trunks must have disconnect supervision to allow the trunk to be set to auto-answer, which provides the remote access portal.                                                                                                    |  |  |  |  |  |  |
| Ground        | T1-groundstart trunk.                                                                                                    |  |  |  |  |  |  |
|               | These lines offer the same features as loop start trunks, but are used when the local service provider does not support disconnect supervision for digital loop start trunks. Ground start trunks work with T1 only. By configuring lines as ground start, the system recognizes when a call is released at the far end.                                                                                                    |  |  |  |  |  |  |
| E&M           | T1 and E&M. This type of trunk line is used to create simple network connections to other phone systems.                                                                                                    |  |  |  |  |  |  |
|               | This trunk always operates in a disconnected supervised mode.                                                                                                    |  |  |  |  |  |  |
| PRI           | ISDN interface with 23 B channels and 1 D channel at 1.544 Mb/s (in Europe: 30 B-channels and 1 D-channels at 2.048 Mb/s).                                                                                                    |  |  |  |  |  |  |
|               | These lines give you incoming and outgoing access to an ISDN network and are auto-answer trunks.                                                                                                    |  |  |  |  |  |  |
| BRI           | ISDN loop that provides both T and S reference point loops.                                                                                                    |  |  |  |  |  |  |
|               | These loops can support both network (T and S loops) and terminal equipment (S-Loop) connections.                                                                                                    |  |  |  |  |  |  |
|               | This type of line provides incoming and outgoing access to an ISDN network. ETSI ISDN BRI is the European Telecommunications Standards Institute specification for BRI ISDN service. BRI provides two bearer B-channels operating at 64 Kb/s and a data D-channel which operates at 16 Kb/s. The D-channel is used primarily to carry call information. Like loop start trunks, BRI lines can be configured as manual-answer or auto-answer. |  |  |  |  |  |  |
| DASS2         | (British) Trunk provides multiline IDA interconnection to the British Telecom network.                                                                                                    |  |  |  |  |  |  |
|               | · ·                                                                                                    |  |  |  |  |  |  |

| Trunk types  | Description                                                                                                    |
|--------------|----------------------------------------------------------------------------------------------------|
| DPNSS        | A digital private network signaling system, which allows phone systems from different manufacturers to be tied together over E1 lines, offering significant enhancements to BCM networking capabilities.                                                                                                    |
|              | DPNSS makes it easier to support centralized network functionality within private networks for operators and attendants dealing with large numbers of calls. Its routing capabilities provide more of the larger-network capabilities without the expense of installing a new system, reconfiguring all the nodes, and worrying about a lot of downtime. Most functionality over DPNSS lines is transparent once the DPNSS is programmed into the system. |
|              | DPNSS allows a local node, acting as a terminating node, to communicate with other PBXs over the network using E1 lines. For example, corporate offices separated geographically can be linked over DPNSS lines to other BCM systems, bypassing the restrictions of the PSTNs to which they may be connected. This allows connected BCM systems to function like a private network.                                                                       |
| Analog trunk | types:                                                                                                    |
| Loop start   | Standard PSTN telephone line.                                                                                                    |

| Table 33 | Analog and digital trunk types and descriptions (Sheet 2 of 2) |
|----------|----------------------------------------------------------------|
| Table 33 | Analog and digital trunk types and descriptions (Sheet 2 of 2) |